Oktober 2019

# *therascreen*® EGFR Plasma RGQ PCR Kit Handbuch

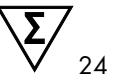

Version 1

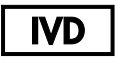

In-vitro-Diagnostikum

Zur Verwendung mit Rotor-Gene® Q MDx 5plex HRM Instrumenten

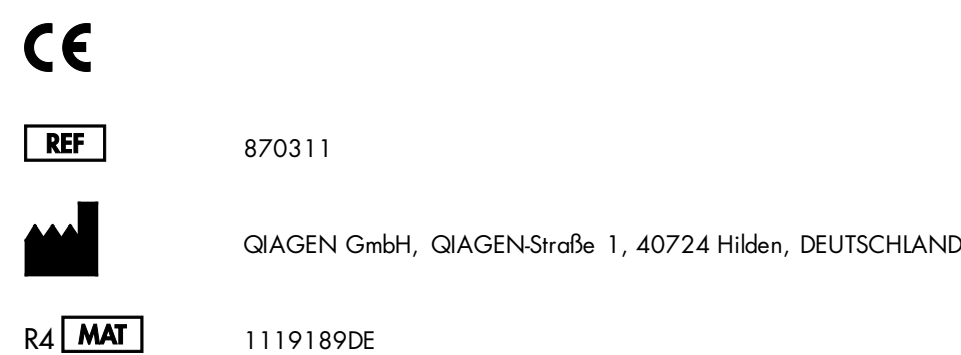

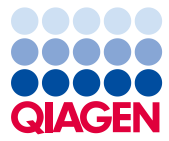

Sample to Insight

## Inhalt

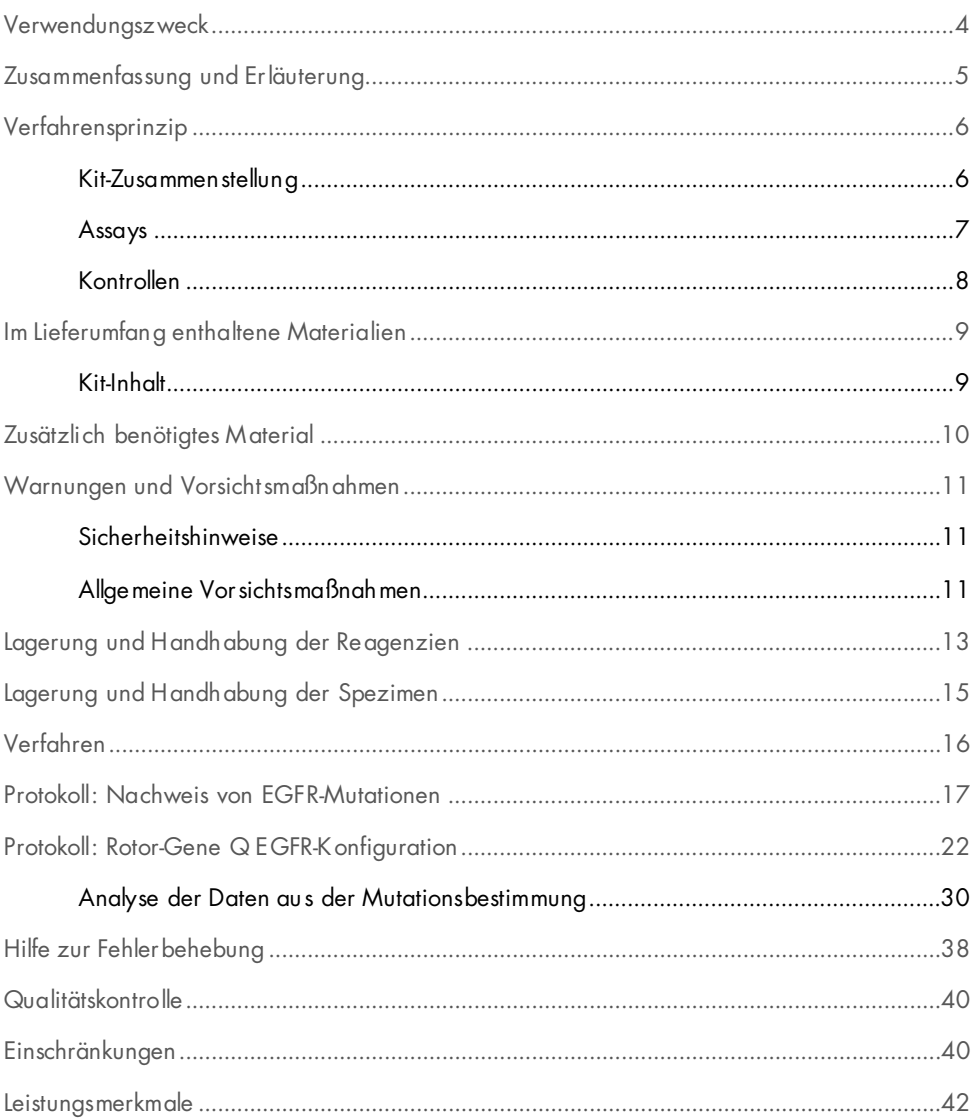

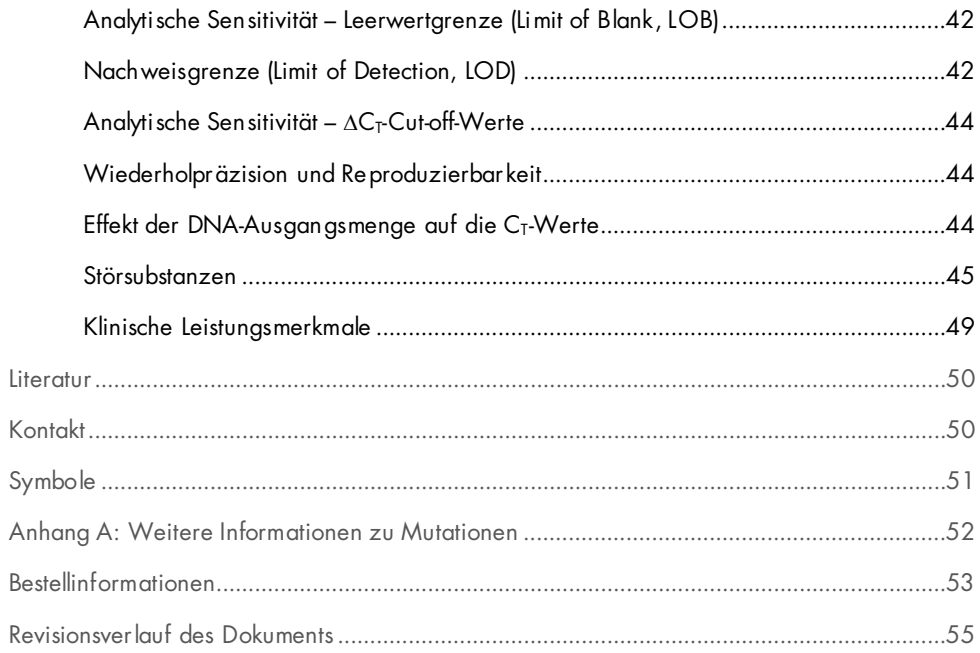

## <span id="page-3-0"></span>Verwendungszweck

Das *therascreen* EGFR Plasma RGQ PCR Kit ist ein in-vitro-diagnostischer Test zum Nachweis von Deletionen in Exon 19 und Substitutionen in Exon 20 und 21 (T790M bzw. L858R) in dem Gen, das für den epidermalen Wachstumsfaktorrezeptor (Epidermal Growth Factor Receptor, EGFR) kodiert, und ermöglicht die qualitative Bestimmung des Mutationsstatus. Die Ergebnisse sind zur Unterstützung bei der Identifizierung von Patienten mit nicht-kleinzelligen Lungenkarzinomen vorgesehen, die von einer Behandlung mit IRESSA® (Gefitinib) profitieren könnten, wenn keine Gewebeprobe untersucht werden kann.

Das *therascreen* EGFR Plasma RGQ PCR Kit darf nur von geschultem Fachpersonal in einer professionellen Laborumgebung an DNA-Proben verwendet werden, die aus Plasma aus dem Blut von Patienten mit nicht-kleinzelligem Lungenkarzinom (Non-Small Cell Lung Cancer, NSCLC) extrahiert wurden.

Das *therascreen* EGFR Plasma RGQ PCR Kit ist für den Gebrauch als In-vitro-Diagnostikum vorgesehen.

## <span id="page-4-0"></span>Zusammenfassung und Erläuterung

Beim *therascreen* EGFR Plasma RGQ PCR Kit handelt es sich um ein gebrauchsfertiges Kit für den Nachweis von Mutationen im krebsrelevanten EGFR-Gen mittels Polymerase-Kettenreaktion (Polymerase Chain Reaction, PCR) auf Rotor-Gene Q MDx 5plex HRM Instrumenten.

Das auf der Scorpions®- und der ARMS-Technologie beruhende *therascreen* EGFR Plasma RGQ PCR Kit ermöglicht den Nachweis der folgenden Mutationen des EGFR-Gens auf einem Hintergrund von genomischer Wildtyp-DNA.

- Deletionen in Exon 19
- T790M
- L858R

Die angewendeten Methoden sind hochgradig selektiv und können je nach DNA-Gesamtmenge zum Nachweis eines geringen prozentualen Anteils der Mutation auf einem Hintergrund von genomischer Wildtyp-DNA verwendet werden. Dank diesem Maß an Selektivität und dieser LOD ist dieses Verfahren weitaus präziser als andere Technologien, wie z. B. die Sequenzierung mittels Farbstoff-Terminator.

## <span id="page-5-0"></span>Verfahrensprinzip

Das *therascreen* EGFR Plasma RGQ PCR Kit nutzt für den Nachweis von Mutationen mittels Real-time-PCR zwei Technologien: ARMS und Scorpions.

### ARMS

ARMS (Amplification Refractory Mutation System) dient zur allel- oder mutationsspezifischen Amplifikation. Mit der *Taq*-DNA-Polymerase (*Taq*) kann äußerst genau zwischen einer Übereinstimmung und einer Nichtübereinstimmung am 3'-Ende eines PCR-Primers unterschieden werden. Spezifische mutierte Sequenzen werden selbst in Proben, bei denen die Mehrzahl der Sequenzen die Mutation nicht aufweist, selektiv amplifiziert. Wenn der Primer vollständig übereinstimmt, erfolgt die Amplifikation mit voller Effizienz. Wenn die 3'-Base nicht übereinstimmt, erfolgt die Amplifikation nur im Hintergrund auf niedrigem Niveau.

### Scorpions

Der Nachweis der Amplifikation wird mit Hilfe der Scorpions-Technologie durchgeführt. Scorpions sind bifunktionelle Moleküle, die sich aus einem PCR-Primer und einer kovalent daran gebundenen Sonde zusammensetzen. Das Fluorophor in dieser Sonde interagiert mit einem ebenfalls in die Sonde integrierten Quencher, welcher die Fluoreszenz reduziert. Wenn die Sonde während der PCR an das Amplifikat bindet, werden Fluorophor und Quencher getrennt. Dies führt zu einem Anstieg der Fluoreszenz im Reaktionsröhrchen.

## <span id="page-5-1"></span>Kit-Zusammenstellung

Das *therascreen* EGFR Plasma RGQ PCR Kit enthält vier Assays:

- einen Kontrollassay (Ctrl)
- drei Mutationsassays

Alle Reaktionsgemische enthalten Reagenzien für den Nachweis der mit FAM™ markierten Zielsequenzen, sowie einen internen Kontrollassay, der mit HEX™ markiert ist. Mit dem internen Kontrollassay kann nachgewiesen werden, ob Inhibitoren vorhanden sind, die zu falsch negativen Ergebnissen führen können. Die FAM-Amplifikation kann die konkurrierende Amplifikation der internen Kontrolle verdrängen; die interne Kontrolle dient lediglich dem Nachweis, dass es sich beim Ausbleiben einer FAM-Amplifikation tatsächlich um ein negatives Ergebnis und nicht etwa um eine fehlgeschlagene PCR-Reaktion handelt.

### <span id="page-6-0"></span>Assays

### Kontrollassay

Der mit FAM gekennzeichnete Kontrollassay dient zur Bestimmung der Gesamt-DNA in einer Probe. Dieser Assay amplifiziert eine Region von Exon 2 des EGFR-Gens. Bekannte EGFR-Polymorphismen werden aufgrund der Konzeption von Primer und Sonde vermieden.

### Mutationsassays

Jeder Mutationsassay enthält eine FAM-markierte Scorpions-Sonde sowie einen ARMS-Primer zur Unterscheidung zwischen der Wildtyp-DNA und einer spezifischen mutierten DNA.

### <span id="page-7-0"></span>Kontrollen

Alle Versuchsläufe müssen die folgenden Kontrollen enthalten:

### Positivkontrolle

Bei jedem Lauf muss in den Röhrchen 1–4 eine Positivkontrolle enthalten sein. Das *therascreen* EGFR Plasma RGQ PCR Kit enthält eine EGFR-Positivkontrolle (Positive Control, PC), die in der Positivkontrollreaktion als Template zum Einsatz kommt. Mit den Ergebnissen der Positivkontrolle wird sichergestellt, dass das Kit die angegebenen Akzeptanzkriterien erfüllt.

### **Negativkontrolle**

Bei jedem Lauf muss in den Röhrchen 9–12 eine Negativkontrolle (Kontrolle ohne Template, No Templale Control, NTC) enthalten sein. Die NTC besteht aus nukleasefreiem Wasser (H<sub>2</sub>O), das für die Kontrolle ohne Template als "Template" dient. Die Kontrolle ohne Template dient dem Nachweis von möglicherweise bei der Laufkonfiguration aufgetretenen Kontaminationen sowie zur Leistungsbeurteilung der internen Kontrollreaktion.

### Beurteilung der internen Kontrollreaktion

Jedes Reaktionsgemisch enthält neben der Zielreaktion eine interne Kontrolle. Eine fehlgeschlagene Kontrollreaktion zeigt an, dass entweder Inhibitoren vorhanden sind, die zu falsch negativen Ergebnissen führen können, oder dass der Bediener bei der Vorbereitung dieses Röhrchens einen Fehler begangen hat.

Wenn das Fehlschlagen der internen Kontrollreaktion auf eine PCR-Inhibition zurückzuführen ist, kann der Effekt der Inhibitoren u. U. durch Verdünnen der Probe verringert werden; allerdings ist zu beachten, dass dadurch auch die Ziel-DNA verdünnt wird. Die FAM-Amplifikation kann die konkurrierende Amplifikation der internen Kontrolle verdrängen, so dass der CT-Wert (HEX) der internen Kontrolle außerhalb des zulässigen Bereichs liegen könnte. Die FAM-Ergebnisse sind für diese Proben weiterhin gültig.

## <span id="page-8-0"></span>Im Lieferumfang enthaltene Materialien

## <span id="page-8-1"></span>Kit-Inhalt

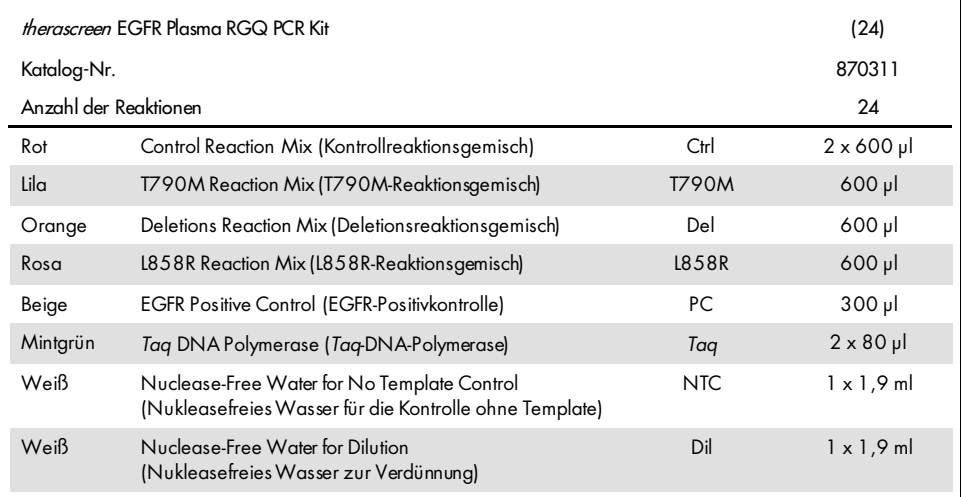

## <span id="page-9-0"></span>Zusätzlich benötigtes Material

Tragen Sie beim Umgang mit Chemikalien immer einen geeigneten Laborkittel, Einweghandschuhe und eine Schutzbrille. Weitere Informationen können Sie den entsprechenden Sicherheitsdatenblättern (Safety Data Sheets, SDS) entnehmen, die Sie vom jeweiligen Hersteller beziehen können.

- Kit zur DNA-Extraktion (siehe ["Verfahren](#page-15-0)", Seite [16](#page-15-0))
- Spezielle (einstellbare) Pipetten[\\*](#page-9-1) zur Probenvorbereitung
- Spezielle (einstellbare) Pipetten\* zur Herstellung des PCR-Master-Mix
- Spezielle (einstellbare) Pipetten\* zur Dispensierung von Template-DNA
- DNase-, RNase- und DNA-freie Pipettenspitzen mit Filtern (zur Vermeidung von Kreuzkontaminationen empfehlen wir Pipettenspitzen mit Aerosolfiltern)
- Wasserbad oder ähnliches Gerät zur Temperierung von 50-ml-Zentrifugenröhrchen auf 60 °C
- Heizblock oder ähnliches Gerät zur Inkubation bei 56 °C‡
- Zerstoßenes Fis
- Tischzentrifuge\* mit Rotor für 2-ml-Reaktionsröhrchen
- Vortexer
- Rotor-Gene QMDx 5plex HRM Instrument\*[†](#page-9-2) mit den Fluoreszenzkanälen "Cycling Green" und "Cycling Yellow" (für den Nachweis von FAM bzw. HEX)
- Rotor-Gene Q Software, Version 2.3
- Strip Tubes and Caps, 0.1 ml, zur Verwendung mit einem 72-Well-Rotor (Kat.-Nr. 981103 oder 981106)
- DNase-, RNase- und DNA-freie Mikrozentrifugenröhrchen zum Ansetzen von Master-Mixes
- Loading Block 72 x 0.1 ml Tubes, Aluminium-Ladeblock für die manuelle Reaktionskonfiguration mit einer Einkanalpipette (QIAGEN, Kat.-Nr. 9018901)

<span id="page-9-1"></span><sup>\*</sup> Stellen Sie sicher, dass die Geräte gemäß den Empfehlungen der Hersteller geprüft und kalibriert wurden.

<span id="page-9-2"></span><sup>†</sup> In einigen Ländern kann ggf. das Rotor-Gene Q 5plex HRM Instrument mit Produktionsdatum ab Mai 2011 verwendet werden. Das Produktionsdatum kann der Seriennummer auf der Rückseite des Instruments entnommen werden. Die Seriennummer hat das Format "mmjjnnn", wobei "mm" für den Produktionsmonat in Ziffern, "jj" für die letzten beiden Ziffern des Produktionsjahres und "nnn" für die eindeutige Instrumentenkennung steht.

## <span id="page-10-0"></span>Warnungen und Vorsichtsmaßnahmen

In-vitro-Diagnostikum

Für den professionellen Gebrauch

### <span id="page-10-1"></span>Sicherheitshinweise

Tragen Sie beim Umgang mit Chemikalien immer einen geeigneten Laborkittel, Einweghandschuhe und eine Schutzbrille. Weitere Informationen finden Sie in den jeweiligen Sicherheitsdatenblättern (Safety Data Sheets, SDS). In unserer Online-Sammlung der Sicherheitsdatenblätter unter [www.qiagen.com/safety](https://www.qiagen.com/ph/support/qa-qc-safety-data/safety-data-sheets/?akamai-feo=off) finden Sie zu jedem QIAGEN-Kit und zu jeder Kit-Komponente das jeweilige SDS als praktische und kompakte PDF-Datei, die Sie einsehen und ausdrucken können.

### <span id="page-10-2"></span>Allgemeine Vorsichtsmaßnahmen

Folgendes sollte vom Anwender immer beachtet werden:

- Verwenden Sie DNase-, RNase- und DNA-freie Pipettenspitzen mit Filtern und achten Sie darauf, dass die Pipetten gemäß den Anweisungen des Herstellers kalibriert wurden.
- Lagern und extrahieren Sie positive Materialien (sowohl Spezimen als auch Positivkontrollen) getrennt von allen anderen Reagenzien und geben Sie sie in einem räumlich getrennten Bereich zum Reaktionsgemisch hinzu.
- Lassen Sie alle Komponenten vor Assay-Beginn bei Raumtemperatur (15–25 °C) vollständig auftauen.
- Mischen Sie nach dem Auftauen die Komponenten durch zehnmaliges Umschwenken jedes Röhrchens und zentrifugieren Sie kurz.

Hinweis: Äußerste Vorsicht ist geboten, um die Kontamination von PCR-Reaktionen mit synthetischem Kontrollmaterial zu vermeiden. Wir empfehlen, zum Ansetzen von Reaktionsgemischen und Hinzufügen von DNA-Templates verschiedene Spezialpipetten zu verwenden. Die Herstellung und Dispensierung der Reaktionsgemische darf nicht in dem Bereich durchgeführt werden, in dem die Template-Zugabe erfolgt. Die Rotor-Gene Q Röhrchen dürfen nach Abschluss des PCR-Laufs nicht geöffnet werden. Auf diese Weise soll eine Kontamination des Labors mit PCR-Endprodukten verhindert werden.

Hinweis: Die Reagenzien sind für die manuelle Einrichtung validiert. Bei automatisierten Methoden ist die Anzahl der möglichen Reaktion u. U. niedriger, da ein Teil der Reagenzien zum Füllen des "Totvolumens" dieser automatisierten Systeme verloren geht.

Hinweis: Alle Reagenzien im *therascreen* EGFR Plasma RGQ PCR Kit wurden speziell für die Anwendung mit den angegebenen Tests formuliert. Alle in einem *therascreen* EGFR Plasma RGQ PCR Kit enthaltenen Reagenzien sind ausschließlich für die Verwendung mit den anderen Reagenzien aus diesem *therascreen* EGFR Plasma RGQ PCR Kit vorgesehen.

Zur Gewährleistung einer optimalen Leistung dürfen die Reagenzien des Kits nicht ausgetauscht werden.

Hinweis: Verwenden Sie ausschließlich die im Kit mitgelieferte *Taq*-DNA-Polymerase (*Taq*). Diese darf nicht durch die *Taq*-DNA-Polymerase aus anderen Kits desselben Typs oder eines anderen Typs oder durch die *Taq*-DNA-Polymerase anderer Hersteller ersetzt werden.

Hinweis: Die Reagenzien im *therascreen* EGFR Plasma RGQ PCR Kit wurden optimal verdünnt. Eine weitere Verdünnung der Reagenzien wird nicht empfohlen, da dies zu einer Leistungsbeeinträchtigung führen kann. Des Weiteren wird von der Verwendung von Reaktionsvolumen unter 25 µl abgeraten, da dies das Risiko falsch negativer Ergebnisse erhöht.

## <span id="page-12-0"></span>Lagerung und Handhabung der Reagenzien

Das *therascreen* EGFR Plasma RGQ PCR Kit wird auf Trockeneis versendet. Wenn Bestandteile des *therascreen* EGFR Plasma RGQ PCR Kits beim Empfang nicht gefroren sind, die Umverpackung während des Transports geöffnet wurde, die Lieferung keine Stückliste, keine Gebrauchsanleitung oder keine Reagenzien enthält, wenden Sie sich an den Technischen Service von QIAGEN oder Ihren HSEIändler vor Ort (Kontaktinformationen siehe [www.qiagen.com](https://www.qiagen.com/)).

Das *therascreen* EGFR Plasma RGQ PCR Kit muss unmittelbar nach dem Empfang lichtgeschützt bei –30 bis –15 °C in einem Gefrierschrank mit konstanter Temperatur gelagert werden. Bei Lagerung unter den angegebenen Lagerungsbedingungen ist das *therascreen* EGFR Plasma RGQ PCR Kit bis zum Ablauf des angegebenen Verfallsdatums stabil.

Nach dem Öffnen können die Reagenzien für 12 Monate, höchstens jedoch bis zu dem auf der Verpackung angegebenen Verfallsdatum, bei –30 bis –15 °C in der Originalverpackung gelagert werden. Wiederholtes Auftauen und Einfrieren ist zu vermeiden. Es dürfen maximal acht Einfrier-/Auftauzyklen durchgeführt werden.

Die Reagenzien müssen über einen Zeitraum von mindestens 1 Stunde bis maximal 4,5 Stunden bei Raumtemperatur aufgetaut werden. Sobald die Reagenzien in einem gebrauchsfertigen Zustand sind, können die PCR-Reaktionen eingerichtet werden. Die Rotor-Gene Q MDx Röhrchen, welche die Master-Mixe und die DNA-Probe enthalten, sollten dann sofort in den Rotor-Gene Q MDx 5plex HRM geladen werden. Die Gesamtzeit zwischen Beginn der PCR-Konfiguration und Beginn des Laufs sollte die folgenden Zeiten nicht überschreiten:

- 6 Stunden bei Lagerung bei Raumtemperatur Hinweis: Diese Zeit umfasst sowohl die PCR-Konfiguration als auch die Lagerung.
- 18 Stunden bei Lagerung im Kühlschrank (2–8 °C) Hinweis: Diese Zeit umfasst sowohl die PCR-Konfiguration als auch die Lagerung.

Hinweis: Scorpions (wie alle fluoreszenzmarkierten Moleküle) in den Reaktionsgemisch-Reagenzien sind lichtempfindlich. Kontroll- und Reaktionsgemisch-Reagenzien müssen vor Licht geschützt werden, um Photobleichung zu vermeiden.

Die Reagenzien im *therascreen* EGFR Plasma RGQ PCR Kit sind optimal verdünnt, so dass vor dem Gebrauch in der Analyse gemäß Handbuch zum therascreen *EGFR Plasma RGQ PCR Kit* keine weitere Reinigung oder Vorbehandlung erforderlich ist.

Die auf der Kit-Verpackung und den Etiketten der einzelnen Komponenten des Kits aufgedruckten Verfallsdaten und Lagerbedingungen sind zu beachten. Abgelaufene oder falsch gelagerte Komponenten dürfen nicht verwendet werden.

## <span id="page-14-0"></span>Lagerung und Handhabung der Spezimen

Hinweis: Alle Proben sind als potenziell infektiös zu behandeln.

Als Probenmaterial muss humane genomische DNA verwendet werden, die aus Plasma extrahiert wurde. Zur Sicherstellung der Spezimenqualität müssen die Spezimen gemäß Pathologie-Standardverfahren transportiert werden.

## <span id="page-15-0"></span>Verfahren

## DNA-Extraktion

Die Leistungsmerkmale dieses Kits wurden anhand von mit dem QIAamp® Circulating Nucleic Acid Kit (Kat.-Nr. 55114) extrahierter DNA bestimmt. Führen Sie bei Verwendung des QIAamp Circulating Nucleic Acid Kits die DNA-Extraktion gemäß den Anweisungen im Handbuch durch. Beachten Sie dabei Folgendes:

- Das Plasma-Anfangsvolumen beträgt 2 ml.
- Vor der DNA-Extraktion müssen 2 ml Plasma 2 Minuten bei 3000 rpm zentrifugiert und der Überstand in ein sauberes Röhrchen überführt werden.
- Es wird ein Proteinase-K-Volumen von 250 µl benötigt.
- Der Proteinase-K-Verdau muss 1 Stunde lang bei 60 °C durchgeführt werden.
- Die aufgereinigte genomische DNA muss in 55 µl Buffer AVE (im QIAamp Circulating Nucleic Acid Kit enthalten) eluiert werden.
- Lagern Sie aufgereinigte genomische DNA bei –30 bis –15 °C.

Hinweis: Alle Assays im *therascreen* EGFR Plasma RGQ PCR Kit erzeugen kurze PCR-Produkte. Das *therascreen* EGFR Plasma RGQ PCR Kit funktioniert jedoch nicht bei stark fragmentierter DNA.

## <span id="page-16-0"></span>Protokoll: Nachweis von EGFR-Mutationen

### Wichtige Hinweise vor Beginn

- Lesen Sie vor Beginn den Abschnitt ["Allgemeine Vorsichtsmaßnahmen"](#page-10-2) auf Seite [11.](#page-10-2)
- Machen Sie sich mit dem Rotor-Gene Q MDx 5plex HRM Instrument ausreichend vertraut, bevor Sie mit dem Protokoll beginnen. Lesen Sie die Gebrauchsanweisung zum Instrument.
- Mischen Sie die *Taq*-DNA-Polymerase (*Taq*) oder andere Gemische, die *Taq*-DNA-Polymerase enthalten, nicht im Vortexer, da das Enzym hierdurch inaktiviert werden kann.
- Auf einer Platte können bis zu 16 Proben verarbeitet werden.
- Pipettieren Sie die *Taq*, indem Sie die Pipettenspitze nur knapp unter die Flüssigkeitsoberfläche eintauchen. Dadurch soll verhindert werden, dass die Spitze großflächig mit dem Enzym in Berührung kommt.
- Kontroll- und Mutationsassay müssen für jede DNA-Probe im gleichen PCR-Lauf analysiert werden, um Variationen zwischen den einzelnen Läufen zu vermeiden.

### Vorbereitende Schritte

- Alle Reagenzien müssen vor jedem Gebrauch mindestens 1 Stunde und höchstens 4,5 Stunden lang bei Raumtemperatur (15–25 °C) vollständig aufgetaut, durch zehnmaliges Umschwenken gemischt und kurz zentrifugiert werden, damit sich der Inhalt unten im Röhrchen sammelt.
- Überprüfen Sie vor der Verwendung, dass die *Taq* Raumtemperatur erreicht hat (15–25 °C). Zentrifugieren Sie das Röhrchen kurz, damit sich das Enzym am Boden des Röhrchens sammelt.

### Verfahren

1. Tauen Sie alle Röhrchen mit Reaktionsgemisch, das nukleasefreie Wasser für die Kontrolle ohne Template (No Template Control, NTC) und die EGFR-Positivkontrolle (Positive Control, PC) mindestens 1 Stunde lang bei Raumtemperatur (15–25 °C) vollständig auf [\(Tabelle](#page-17-0) 1). Mischen Sie die Reagenzien nach dem Auftauen, indem Sie jedes Röhrchen zehnmal umschwenken, um im gesamten Röhrchen eine einheitliche Salzkonzentration zu gewährleisten, und zentrifugieren Sie dann kurz, damit sich der Inhalt unten am Boden des Röhrchens sammelt.

| Minimale Auftauzeit | Maximale Auftauzeit | Lagertemperatur nach<br>der PCR-Konfiguration | Max. Zeit für PCR-<br>Konfiguration und Lagerung |
|---------------------|---------------------|-----------------------------------------------|--------------------------------------------------|
| ' Stunde            | 4.5 Stunden         | Raumtemperatur<br>$(15-25 °C)$                | 6 Stunden                                        |
| Stunde              | 4,5 Stunden         | $2 - 8$ °C.                                   | 18 Stunden                                       |

<span id="page-17-0"></span>Tabelle 1. Zeiten für Auftauen und PCR-Konfiguration sowie Lagertemperaturen

Hinweis: Die PCR-Konfiguration muss bei Raumtemperatur durchgeführt werden. Der Begriff "Lagerung" bezieht sich auf den Zeitraum vom Abschluss der PCR-Konfiguration bis zum Start des PCR-Testlaufs auf dem Rotor-Gene Q MDx 5plex HRM.

Hinweis: Bringen Sie die *Taq*-DNA-Polymerase (Röhrchen *Taq*) gleichzeitig mit den anderen Reagenzien auf Raumtemperatur (15–25 °C) (siehe "Lagerung und Handhabung [der Reagenzien"](#page-12-0), Seite [13\)](#page-12-0). Zentrifugieren Sie das Röhrchen kurz, damit sich das Enzym am Boden des Röhrchens sammelt.

- 2. Führen Sie die folgenden Schritte aus:
	- 2a. Kennzeichnen Sie vier Mikrozentrifugenröhrchen (nicht im Lieferumfang enthalten) entsprechend den in [Tabelle](#page-18-0) 2 aufgeführten Reaktionsgemischen.
	- 2b. Setzen Sie gemäß den Volumenangaben in [Tabelle](#page-18-0) 2 ausreichend Master-Mixe (Kontroll- oder Mutationsreaktionsgemisch [Röhrchen CTRL, T790M, Deletionen, L858R] sowie *Taq*-DNA-Polymerase [*Taq*]) für die DNA-Proben, eine Reaktion mit EGFR-Positivkontrolle (Röhrchen PC) und eine Reaktion mit nukleasefreiem Wasser als Kontrolle ohne Template (Röhrchen NTC) an.

Hinweis: Planen Sie Reagenzien für eine zusätzliche Probe ein, damit bei der PCR-Konfiguration ausreichend Material vorhanden ist.

Die Master-Mixe enthalten mit Ausnahme der Probe alle Komponenten, die für die PCR benötigt werden.

| Assay        | Reaktionsgemischröhrchen | Volumen des<br>Reaktionsgemisches       | Volumen der Tag-DNA-Polymerase<br>(Röhrchen Tag) |
|--------------|--------------------------|-----------------------------------------|--------------------------------------------------|
| Kontrolle    | CTRL                     | $19,50 \mu x (n+1)$                     | $0.50 \text{ pl} \times \text{ln} + 1$           |
| <b>T790M</b> | <b>T790M</b>             | $19,50 \mu x (n+1)$                     | $0,50 \text{ pl} \times \text{ln}+1$             |
| Deletionen   | Del                      | $19,50 \text{ pl} \times \text{ln} + 1$ | $0.50 \text{ pl} \times \text{ln} + 1$           |
| L858R        | L858R                    | $19,50 \text{ pl} \times \text{ln} + 1$ | $0,50 \mu x (n+1)$                               |

<span id="page-18-0"></span>Tabelle 2. Herstellung der Master-Mixe\*

Planen Sie beim Ansetzen des Master-Mix eine zusätzliche Probe ein, damit bei der PCR-Konfiguration ausreichend Material vorhanden ist.

Hinweis: Bei der Herstellung des Master-Mix wird zuerst das erforderliche Volumen an Kontroll- oder Mutationsreaktionsgemisch in das jeweilige Röhrchen gegeben; erst dann wird die *Taq*-DNA-Polymerase zugegeben.

3. Setzen Sie die benötigte Anzahl von PCR-4-Röhrchenstreifen (jeder Streifen besteht aus 4 Röhrchen) gemäß der Anordnung in [Tabelle](#page-19-0) 3 in den Ladeblock. Verschließen Sie die Röhrchen nicht.

Hinweis: Die Deckel verbleiben im Kunststoffbehälter, bis sie benötigt werden.

- 4. Verschließen Sie das Master-Mix-Röhrchen mit dem Deckel und mischen Sie den Master-Mix durch zehnmaliges Umschwenken. Zentrifugieren Sie das Röhrchen anschließend kurz, damit sich das Gemisch unten im Röhrchen sammelt. Geben Sie sofort 20 µl Master-Mix in jedes erforderliche PCR-Röhrchen des Streifens.
- 5. Geben Sie sofort 5 µl nukleasefreies Wasser (H2O) in den PCR-Röhrchenstreifen für die Kontrolle ohne Template (PCR-Röhrchen 9–12) und verschließen Sie die Röhrchen mit Deckeln.
- 6. Geben Sie jeweils 5 µl Probe in die Probenröhrchen (PCR-Röhrchen 5–8, 13–16 und 17–72) und verschließen Sie die Röhrchen mit Deckeln.

7. Geben Sie 5 µl EGFR-Positivkontrolle (Positive Control, PC) in die Positivkontrollröhrchen (PCR-Röhrchen 1–4) und verschließen Sie die Röhrchen mit Deckeln. Jede DNA-Probe muss mit dem Kontroll- und allen Mutationsassays getestet werden. Die hierfür erforderliche Anordnung ist in [Tabelle](#page-19-0) 3 dargestellt.

|              | Kontrollen     |            |    |                |    | Probennummer            |    |    |    |
|--------------|----------------|------------|----|----------------|----|-------------------------|----|----|----|
| Assay        | PC             | <b>NTC</b> |    | $\overline{2}$ | 3  | $\overline{\mathbf{4}}$ | 5  | 6  | 7  |
| Ctrl         | 1              | 9          | 17 | 25             | 33 | 41                      | 49 | 57 | 65 |
| <b>T790M</b> | $\overline{2}$ | 10         | 18 | 26             | 34 | 42                      | 50 | 58 | 66 |
| Deletionen   | 3              | 11         | 19 | 27             | 35 | 43                      | 51 | 59 | 67 |
| L858R        | $\overline{4}$ | 12         | 20 | 28             | 36 | 44                      | 52 | 60 | 68 |
|              |                |            |    |                |    | Probennummer            |    |    |    |
| Assay        | 8              | 9          | 10 | 11             | 12 | 13                      | 14 | 15 | 16 |
| Ctrl         | 5              | 13         | 21 | 29             | 37 | 45                      | 53 | 61 | 69 |
| <b>T790M</b> | 6              | 14         | 22 | 30             | 38 | 46                      | 54 | 62 | 70 |
| Deletionen   | $\overline{7}$ | 15         | 23 | 31             | 39 | 47                      | 55 | 63 | 71 |
| L858R        | 8              | 16         | 24 | 32             | 40 | 48                      | 56 | 64 | 72 |

<span id="page-19-0"></span>Tabelle 3. Anordnung von Kontroll- und Mutationsassays

- 8. Kennzeichnen Sie mit einem wasserfesten Filzstift die Deckel der ersten Röhrchen, die sich in jedem PCR-4-Röhrchenstreifen in der Position mit der niedrigsten Nummer befinden (z. B. Positionen 1, 5, 9 usw.), um die Ausrichtung für das Laden der Röhrchen in den 72-Well-Rotor des Rotor-Gene Q MDx 5plex HRM anzuzeigen.
- 9. Setzen Sie alle PCR-4-Röhrchenstreifen in die entsprechenden Positionen des 72-Well-Rotors ein und stellen Sie durch eine Sichtprüfung sicher, dass alle Röhrchen das gleiche Volumen enthalten.

Hinweis: Achten Sie darauf, dass die Röhrchenstreifen beim Einsetzen in den Rotor nicht umgedreht werden.

- 10. Wenn der Rotor nicht voll ist, setzen Sie verschlossene leere Röhrchen in die unbesetzten Positionen ein.
- 11. Setzen Sie sofort den Rotor in den Rotor-Gene Q MDx 5plex HRM ein. Stellen Sie sicher, dass der Schließring (Zubehör des Rotor-Gene Q MDx) oben am Rotor angebracht ist, um die Röhrchen während des Laufs zu sichern.
- 12. Informationen zum Erstellen des Temperaturprofils und Starten des Laufs finden Sie in der Rotor-Gene Q MDx 5plex HRM Systemeinrichtung (siehe ["Protokoll: Rotor-Gene](#page-21-0) Q [EGFR-Konfiguration",](#page-21-0) Seite [22\)](#page-21-0).

## <span id="page-21-0"></span>Protokoll: Rotor-Gene Q EGFR-Konfiguration

Die Zyklusparameter sind in [Tabelle](#page-21-1) 4 dargestellt.

<span id="page-21-1"></span>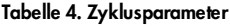

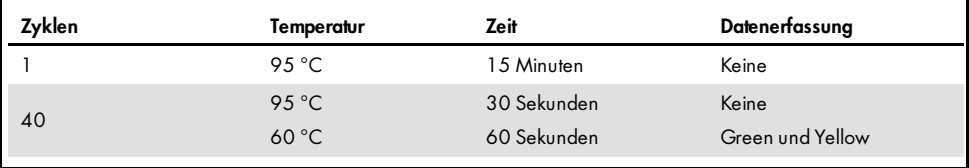

- 1. Doppelklicken Sie auf dem Desktop des Notebooks, das mit dem Rotor-Gene Q MDx 5plex HRM verbunden ist, auf das Symbol der Rotor-Gene Q Software, Version 2.3. Wählen Sie im daraufhin angezeigten Dialogfeld "New Run" (Neuer Lauf) die Registerkarte "Advanced" (Erweitert) aus.
- 2. Wählen Sie zum Erstellen einer neuen Vorlage Empty Run (Leerer Lauf) aus und klicken Sie dann auf New (Neu).

Das Dialogfeld "New Run Wizard" (Assistent für neue Läufe) erscheint.

3. Wählen Sie "72-Well Rotor"(72-Well-Rotor) als Rotortyp aus. Vergewissern Sie sich, dass der Schließring angebracht ist und aktivieren Sie das Kontrollkästchen Locking Ring Attached (Schließring angebracht). Klicken Sie auf Next (Weiter) [\(Abbildung](#page-22-0) 1).

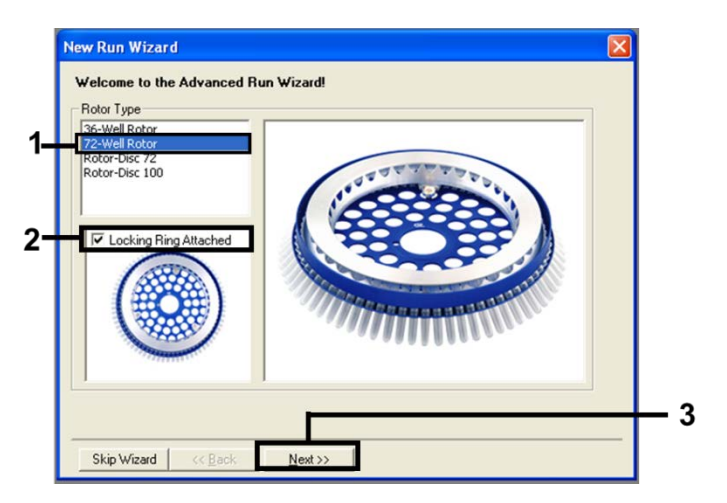

<span id="page-22-0"></span>Abbildung 1. Dialogfeld "New Run Wizard" (Assistent für neue Läufe)

4. Geben Sie den Namen des Bedieners ein. Geben Sie ggf. Anmerkungen ein und wählen Sie für Reaktionsvolumen den Wert 25 aus. Vergewissern Sie sich, dass für die Werte im Feld "Sample Layout" (Probenkonfiguration) 1, 2, 3... ausgewählt ist. Klicken Sie auf Next (Weiter) [\(Abbildung](#page-22-1) 2).

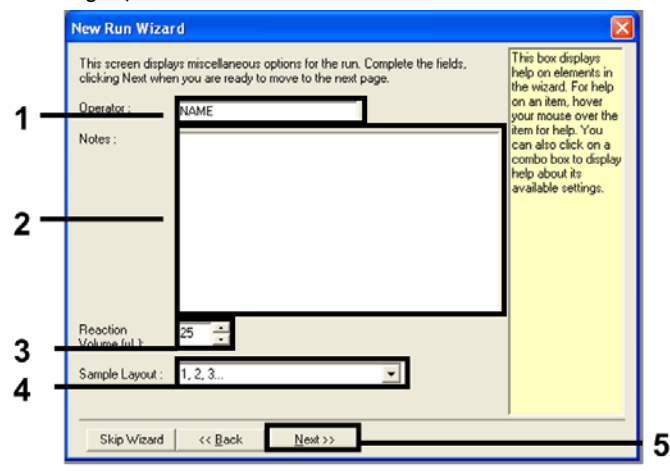

<span id="page-22-1"></span>Abbildung 2. Eingeben des Bedienernamens und des Reaktionsvolumens

5. Klicken Sie im Dialogfeld "New Run Wizard" (Assistent für neue Läufe) auf Edit Profile (Profil bearbeiten) [\(Abbildung](#page-23-0) 3) und überprüfen Sie wie in den folgenden Schritten beschrieben die Laufparameter.

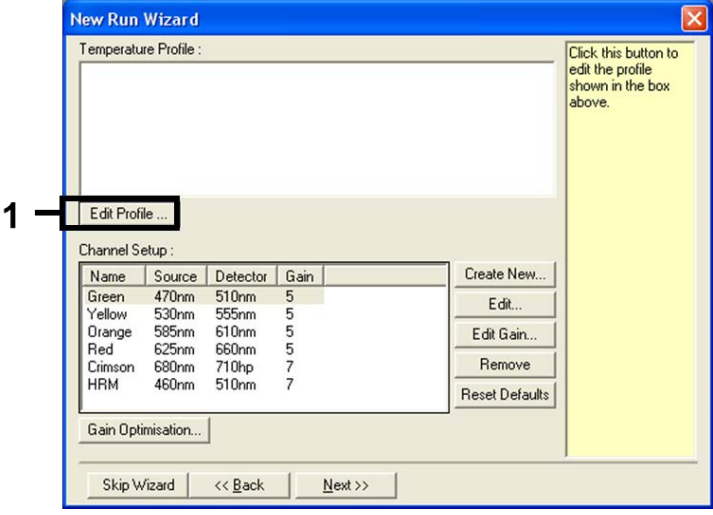

#### <span id="page-23-0"></span>Abbildung 3. Bearbeiten des Profils

6. Klicken Sie auf Insert after (Einfügen nach) und wählen Sie die Option New Hold at Temperature (Neue Temperatur halten) [\(Abbildung](#page-23-1) 4).

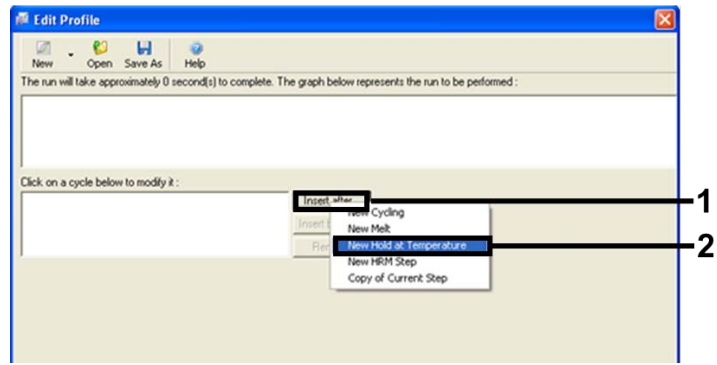

<span id="page-23-1"></span>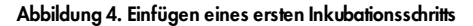

7. Stellen Sie die Werte im Feld Hold Temperature (Haltetemperatur) auf 95°C (95 °C) und den Wert unter Hold Time (Haltedauer) auf 15 mins 0 secs (15 Min. 0 Sek.) ein. Klicken Sie auf Insert after (Einfügen nach) und wählen Sie dann New Cycling (Neuer Zyklus) [\(Abbildung](#page-24-0) 5).

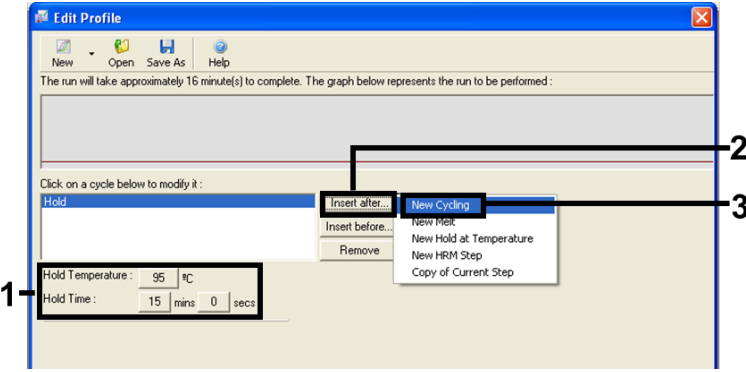

<span id="page-24-0"></span>Abbildung 5. Erster Inkubationsschritt bei 95 °C

8. Stellen Sie die Anzahl der Zykluswiederholungen auf 40 ein. Wählen Sie den ersten Schritt aus und stellen Sie diesen für 30 Sek. auf 95 °C ein [\(Abbildung](#page-24-1) 6).

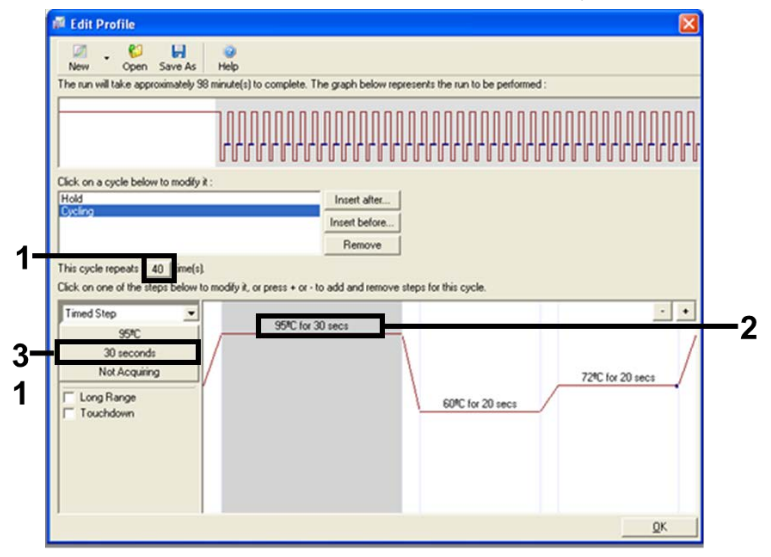

<span id="page-24-1"></span>Abbildung 6. Zyklusschritt bei 95 °C

9. Markieren Sie den zweiten Schritt und stellen Sie diesen für 60 Sek. auf 60 °C ein. Klicken Sie auf Not Acquiring (Keine Erfassung), um die Datenerfassung für diesen Schritt zu aktivieren. [\(Abbildung](#page-25-0) 7).

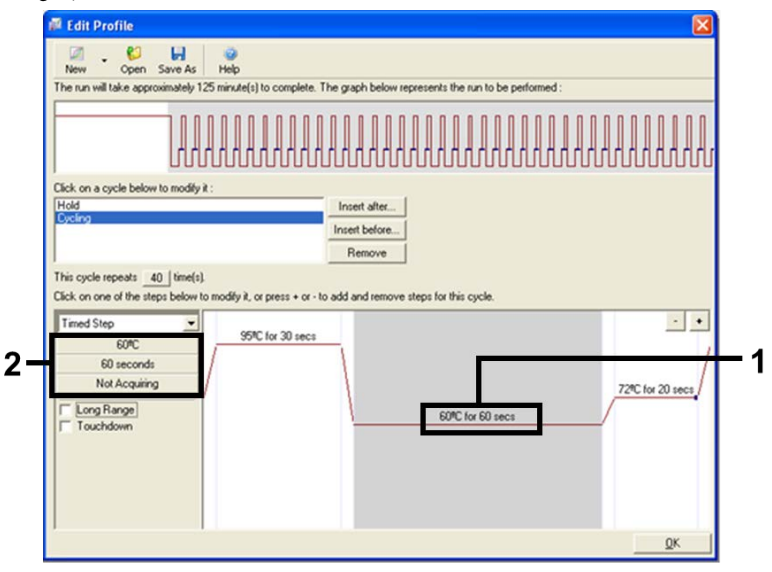

<span id="page-25-0"></span>Abbildung 7. Zyklusschritt bei 60°C

10. Wählen Sie "Green" und "Yellow" als zu erfassende Kanäle aus, indem Sie auf > klicken, um diese Kanäle aus der Liste Available Channels (Verfügbare Kanäle) zu verschieben. Klicken Sie auf OK [\(Abbildung](#page-26-0) 8).

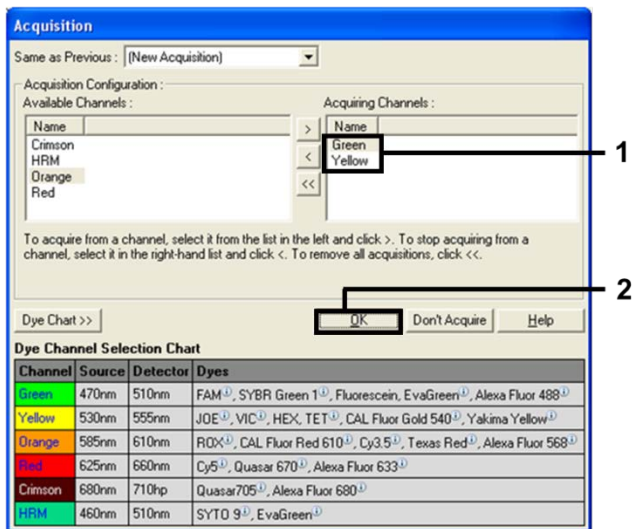

<span id="page-26-0"></span>Abbildung 8. Erfassung im Zyklusschritt bei 60 °C.

11. Markieren Sie den dritten Schritt und klicken Sie auf die Schaltfläche -, um diesen zu löschen. Klicken Sie auf OK [\(Abbildung](#page-26-1) 9).

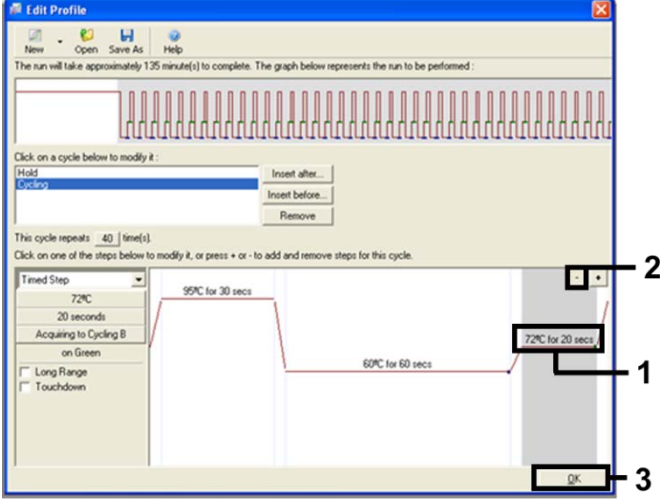

<span id="page-26-1"></span>Abbildung 9. Entfernen des Erweiterungsschrittes

12. Klicken Sie im nächsten Dialogfeld auf Gain Optimisation (Verstärkungsoptimierung) [\(Abbildung](#page-27-0) 10).

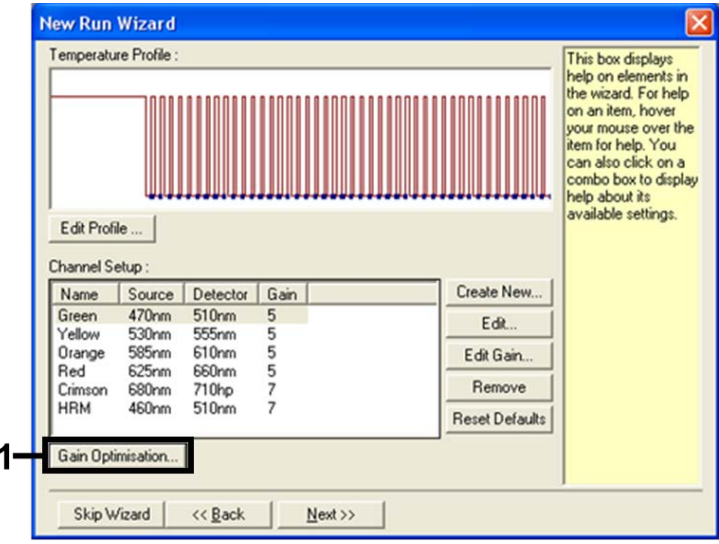

<span id="page-27-0"></span>Abbildung 10. Verstärkungsoptimierung

13. Klicken Sie auf Optimise Acquiring (Erfassung optimieren). Es werden für jeden Kanal die Kanaleinstellungen angezeigt. Klicken Sie auf OK, um diese Standardwerte für beide Kanäle zu akzeptieren. [\(Abbildung](#page-28-0) 11).

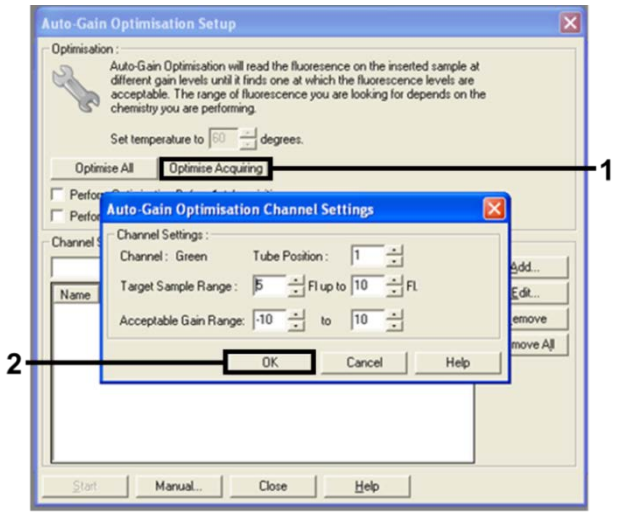

<span id="page-28-0"></span>Abbildung 11. Automatische Verstärkungsoptimierung für den Kanal "Green"

14. Aktivieren Sie das Kontrollkästchen Perform Optimisation before 1st Acquisition (Optimierung vor der 1. Erfassung durchführen) und klicken Sie dann auf Close (Schließen), um zum Assistenten zurückzukehren [\(Abbildung](#page-28-1) 12).

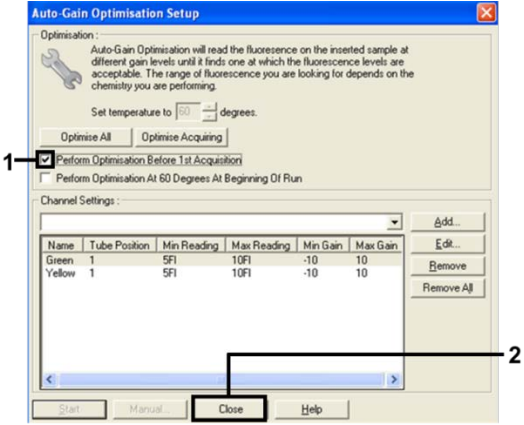

<span id="page-28-1"></span>Abbildung 12. Auswahl der Kanäle "Green" und "Yellow"

15. Klicken Sie auf Next (Weiter), um die Vorlage am gewünschten Speicherort zu speichern. Klicken Sie dazu auf "Save Template" (Vorlage speichern).

### <span id="page-29-0"></span>Analyse der Daten aus der Mutationsbestimmung

Analysieren Sie die Daten nach Abschluss des Laufs gemäß dem folgenden Verfahren.

Einrichtung der Software-Analyse

- 1. Öffnen Sie über die Rotor-Gene Q Software 2.3 die entsprechende Datei.
- 2. Falls vor dem Lauf noch keine Probennamen eingegeben wurden, klicken Sie auf Edit Samples (Proben bearbeiten).
- 3. Geben Sie die Namen der Proben in die Spalte Name ein. Hinweis: Für leere Wells sollte kein Name eingetragen werden.
- 4. Klicken Sie auf Analysis (Analyse). Klicken Sie auf der Analysenseite auf Cycling A Yellow, um den HEX-Kanal zu aktivieren.
- 5. Stellen Sie sicher, dass die Option Dynamic Tube (Dynamisches Röhrchen) aktiviert ist. Klicken Sie auf Slope Correct (Steigungskorrektur) und Linear Scale (Linearer Bereich).
- 6. Klicken Sie auf Take Off Adj (Ausgangspunkt anpassen) und geben Sie 15.01 und 20.01 ein, wie in [Abbildung](#page-29-1) 13 gezeigt.

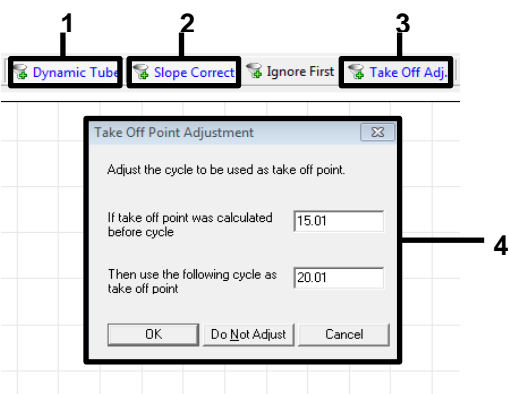

<span id="page-29-1"></span>Abbildung 13. Normalisierungseinstellungen für die EGFR-Analyse. 1 = "Dynamic Tube" (Dynamisches Röhrchen), 2 = "Slope Correct" (Steigungskorrektur), 3 = "Take Off Adj" (Ausgangspunkt anpassen), 4 = Dialogfenster "Take Off Point Adjustment" (Anpassung des Ausgangspunkts) mit Parameterwerten.

- 7. Stellen Sie den Schwellenwert auf 0.02 ein und überprüfen Sie die C<sub>T</sub>-Werte für HEX.
- 8. Klicken Sie auf der Analysenseite auf Cycling A Green, um den FAM-Kanal anzuzeigen. Stellen Sie die Parameter wie in [Abbildung](#page-29-1) 13 oben gezeigt ein. Das dynamische Röhrchen sollte markiert sein.
- 9. Klicken Sie auf Slope Correct (Steigungskorrektur) und Linear Scale (Linearer Bereich).
- 10. Stellen Sie den Schwellenwert auf 0.075 ein und überprüfen Sie die C<sub>T</sub>Werte für FAM

### Analyse der Laufkontrollen

Analysieren Sie die Daten nach Abschluss des Laufs gemäß dem folgenden Verfahren.

Negativkontrolle: Um eine Template-Kontamination auszuschließen, darf der C<sub>T</sub>-Wert der NTC im grünen Kanal (FAM) nicht unter 40 liegen. Um sicherzustellen, dass der Lauf korrekt eingerichtet wurde, muss die NTC im gelben Kanal (HEX; interne Kontrolle) eine Amplifikation von 29,85 bis 35,84 aufweisen.

Wenn eine positive Amplifikation im grünen Kanal vorliegt und/oder die Amplifikation im gelben Kanal außerhalb des Bereichs von 29,85 bis 35,84 liegt, ist der Lauf ungültig.

Positivkontrolle: Die EGFR-Positivkontrolle (Positive Control, PC) muss für jedes Reaktionsgemisch einen CT-Wert in dem in [Tabelle](#page-31-0) 5 angegebenen Bereich ergeben. Liegt der Positivkontrollwert in einem Lauf außerhalb dieses Bereichs, weist dies auf ein Um eine Template-Kontamination auszuschließen, darf der Problem mit der Assay-Konfiguration hin, und der Lauf sollte als fehlgeschlagen betrachtet werden. Wenn der C<sub>T</sub>-Wert der Positivkontrolle im Bereich (FAM) liegt, aber der C<sub>T</sub>-Wert (HEX) einer internen Kontrolle außerhalb des Bereichs von 29,85 bis 35,84 liegt, fahren Sie mit der Analyse fort.

Hinweis: Die Probendaten dürfen nicht verwendet werden, wenn die Negativ- oder Positivkontrolle fehlgeschlagen ist.

<span id="page-31-0"></span>Tabelle 5. Zulässiger C-Bereich für Laufkontrollen

| Reaktionskontrolle      | Assay                       | Kanal        | C-Bereich       |
|-------------------------|-----------------------------|--------------|-----------------|
| Positivkontrolle        | Kontrolle                   | Green (FAM)  | 28, 13 - 34, 59 |
|                         | <b>T790M</b>                | Green (FAM)  | $30,22 - 34,98$ |
|                         | Deletionen                  | Green (FAM)  | 28,90-34,90     |
|                         | L858R                       | Green (FAM)  | 29,97-34,81     |
| Kontrolle ohne Template | Alle vier Reaktionsgemische | Green (FAM)  | $\geq 40.00$    |
|                         | Alle vier Reaktionsgemische | Yellow (HEX) | 29,85-35,84     |

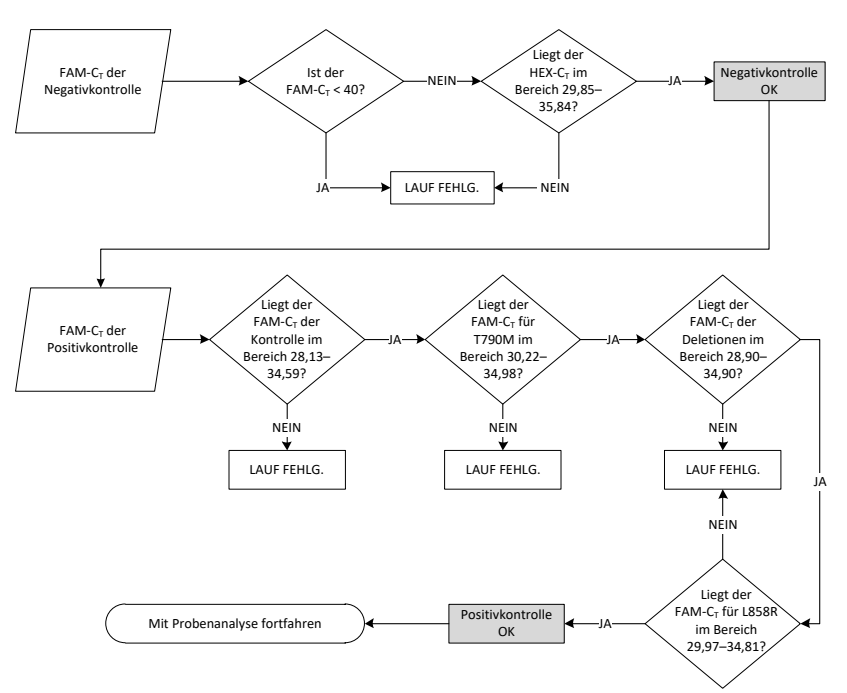

Abbildung 14. Arbeitsablauf zur Analyse der Laufkontrollen

Wenn beide Laufkontrollen gültig sind, muss der C<sub>T</sub>-Wert jedes Probenkontrollassays im grünen Kanal (FAM) zwischen 23,70 und 31,10 liegen [\(Tabelle](#page-32-0) 6).

<span id="page-32-0"></span>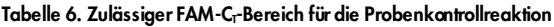

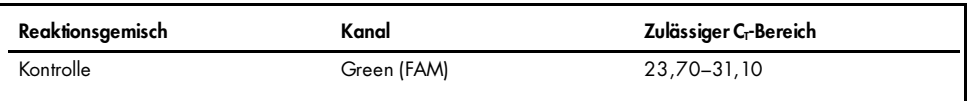

Wenn die Probe außerhalb dieses Bereichs liegt, gehen Sie wie folgt vor.

- C<sub>T</sub>-Wert des Probenkontrollassays < 23,70: Proben mit einem Kontroll-C<sub>T</sub> von < 23,70 müssen verdünnt werden, da sie die Mutationsassays sonst überlasten würden. Damit die verschiedenen Mutationen schon in geringen Konzentrationen nachgewiesen werden können, müssen übermäßig hoch konzentrierte Proben so verdünnt werden, dass sie im oben angegebenen Bereich liegen. Als Faustregel hierbei gilt, dass eine Verdünnung um die Hälfte den C<sub>T</sub>-Wert um 1 erhöht.
- CT-Wert des Probenkontrollassays > 31,10: Die Probe enthält nicht ausreichend DNA für eine Analyse.

Wenn beide Laufkontrollen gültig sind und der Kontrollassay im in [Tabelle](#page-32-0) 6 angegebenen Bereich liegt, muss der C<sub>T</sub>-Wert jeder Probenmutation im grünen Kanal (FAM) innerhalb des in [Tabelle](#page-32-1) 7 angegebenen Bereichs liegen. Wenn die Probe außerhalb dieses Bereichs liegt, gehen Sie wie folgt vor.

| Reaktion          | Reaktionsgemisch     | Kanal        | C <sub>r</sub> -Bereich |
|-------------------|----------------------|--------------|-------------------------|
| Mutationsreaktion | T790M                | Green (FAM)  | $0.00 - 40.00$          |
|                   | Deletionen           | Green (FAM)  | $0.00 - 40.00$          |
|                   | L858R                | Green (FAM)  | $0.00 - 40.00$          |
|                   | Alle drei Mutationen | Yellow (HEX) | 29.85-35.84             |

<span id="page-32-1"></span>Tabelle 7. Zulässige Werte für Probenmutationsreaktionen

Hinweis: Wenn eine Probe keinen ausreichend hohen C<sub>T</sub> (d. h. C<sub>T</sub> > 40) ergibt, kann dies darauf zurückzuführen sein, dass ein Inhibitor vorhanden ist, bei der Assay-Konfiguration ein Fehler aufgetreten ist oder dass keine amplifizierbare EGFR-DNA vorhanden ist.

- C<sub>T</sub>-Wert der internen Kontrolle liegt im Bereich 29,85 bis 35,84: Es ist keine amplifizierbare EGFR-DNA vorhanden.
- C<sub>T</sub>-Wert der internen Kontrolle liegt nicht im Bereich von 29,85 bis 35,84: Dies könnte einen Fehler bei der Assay-Konfiguration oder die Gegenwart eines Inhibitors anzeigen. Die Wirkung eines Inhibitors kann zwar durch Verdünnung der Probe verringert werden, allerdings ist zu beachten, dass dadurch auch die DNA verdünnt wird.

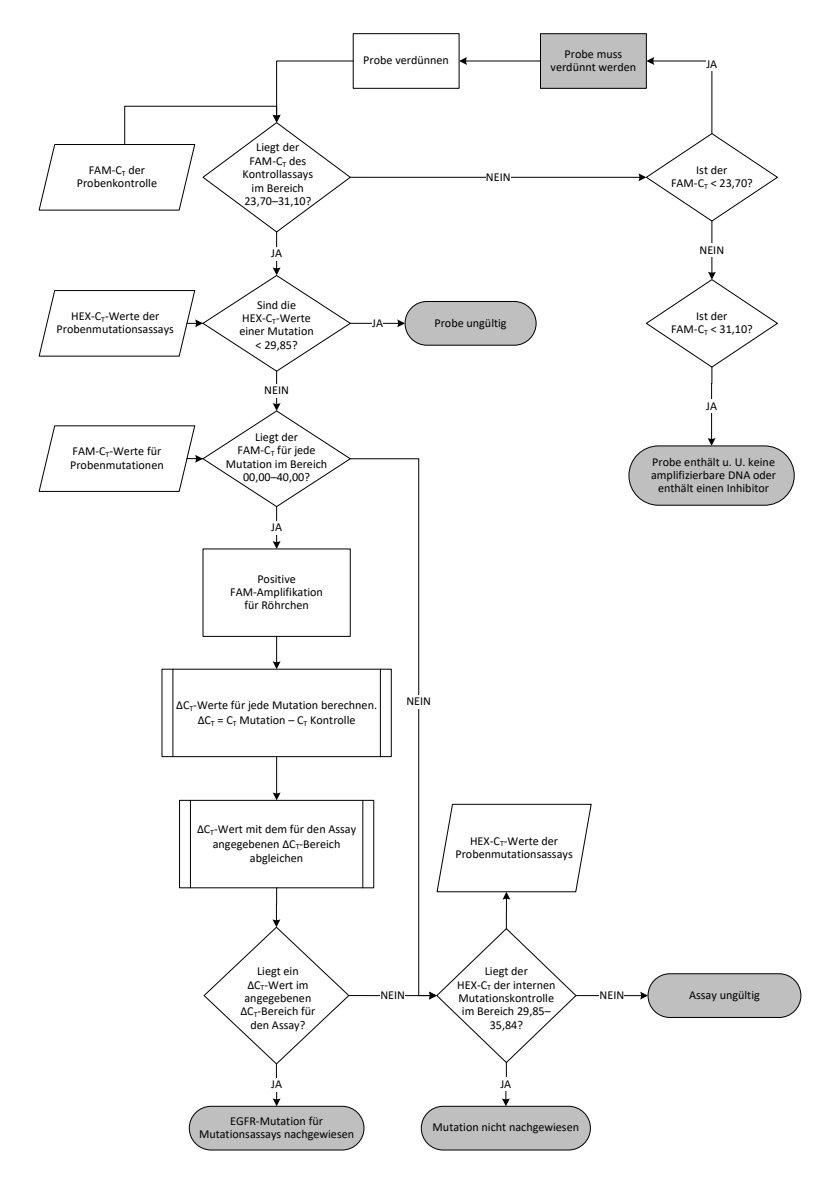

<span id="page-34-0"></span>Abbildung 15. Flussdiagramm der Mutationsanalyse

### FAM-C<sub>T</sub>-Wert der Probenmutationsassays

Die FAM-Werte aller drei Mutationsreaktionsgemische sind mit den in [Tabelle](#page-35-0) 8 aufgeführten Werten zu vergleichen.

Berechnen Sie für jede Mutationsprobe mit einer positiven Amplifikation wie folgt den ∆C<sub>T</sub>-Wert und achten Sie darauf, dass die Mutations- und Kontroll-C<sub>T</sub>-Werte von derselben Probe stammen.

$$
\Delta C_T = \text{Mutations-}C_T - \text{Kontroll-}C_T
$$

Vergleichen Sie den ∆C<sub>T</sub>-Wert der Probe mit dem Cut-off-Wert des jeweiligen Assays [\(Tabelle](#page-35-0) 8) und achten Sie darauf, dass für jeden Assay der korrekte Cut-off-Wert verwendet wird.

<span id="page-35-0"></span>Tabelle 8. Cut-off-Werte der Mutationsassays

| Mutationsassay | $\Delta C_T$ -Cut-off-Werte |
|----------------|-----------------------------|
| <b>T790M</b>   | $\leq 7,40$                 |
| Deletionen     | $\leq 8.00$                 |
| L858R          | $\leq 8.90$                 |

Ist der Cut-off-Wert überschritten, so könnte ein positives Signal auch nur ein Hintergrundsignal des ARMS-Primers bei Wildtyp-DNA sein. Liegt der ∆C<sub>T</sub>-Wert der Probe über dem Cut-off-Wert, so wird sie als "mutation not detected" (Mutation nicht nachgewiesen) oder außerhalb der LOD des Kits eingestuft. Liegt der Wert der Probe am oder unter dem Cut-off-Wert, so wird die Probe als positiv für die in diesem Assay getestete Mutation eingestuft.

Hinweis: Bei Proben, die keinen C<sub>T</sub>-Wert für die FAM-Mutation zeigen, muss der C<sub>T</sub>-Wert der internen Kontrolle (HEX) evaluiert werden, um zu bestimmen, ob die Mutation nicht nachgewiesen wurde oder der Assay ungültig ist. Wenn der HEX-CT-Wert zwischen 29.85 und 35,84 liegt, wurde die Mutation nicht nachgewiesen. Liegt der HEX-C<sub>T</sub>-Wert jedoch außerhalb dieses Bereichs, so ist die Probe ungültig.

Es werden also alle Mutationsreaktionen für jede Probe nach den folgenden Kriterien mit dem Status "Mutation nachgewiesen", "Mutation nicht nachgewiesen" oder "Ungültig" bewertet.

- Mutation nachgewiesen: Die FAM-Amplifikation ist positiv und der ∆CT-Wert ist kleiner oder gleich dem Cut-off-Wert. Wenn mehrere Mutationen nachgewiesen werden, können alle angegeben werden.
- Mutation nicht nachgewiesen:
	- O Die FAM-Amplifikation ist positiv, der ∆C<sub>T</sub>-Wert liegt über dem Cut-off-Wert und der HEX-Wert (interne Kontrolle) liegt im Bereich 29,85–35,84.
	- O Die FAM-Amplifikation ist negativ und der HEX-Wert (interne Kontrolle) liegt im Bereich 29,85–35,84.
- Ungültig: Die FAM-Amplifikation ist negativ und die HEX-Amplifikation liegt außerhalb des zulässigen Bereichs.

## <span id="page-37-0"></span>Hilfe zur Fehlerbehebung

In diesem Abschnitt zur Fehlerbehebung finden Sie hilfreiche Informationen zur Behebung möglicher Probleme. Weitere Informationen finden Sie auch auf der Internet-Seite Häufig gestellte Fragen (Frequently Asked Questions, FAQ) unseres Techniksupport-Zentrums: [www.qiagen.com/FAQ/FAQList.aspx](https://www.qiagen.com/us/support/faqs/?akamai-feo=off). Die Wissenschaftler des Technischen Service von QIAGEN helfen Ihnen in allen Fragen zum Protokoll oder zu anderen Angaben in diesem Handbuch bzw. zu Proben- und Assay-Technologien gerne weiter (Kontaktinformationen siehe hintere Umschlagseite oder unter [www.qiagen.com](http://www.qiagen.com/)).

#### Kommentare und Vorschläge

#### Kein Signal mit der EGFR-Positivkontrolle (Positive Control, PC) im Fluoreszenzkanal "Cycling Green"

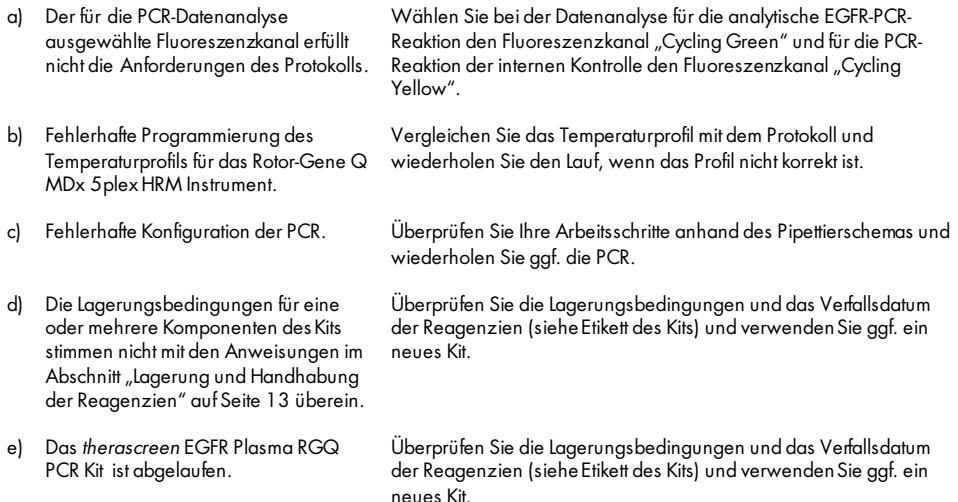

#### Kommentare und Vorschläge

#### Signale mit den Negativkontrollen im Fluoreszenzkanal "Cycling Green" der analytischen PCR

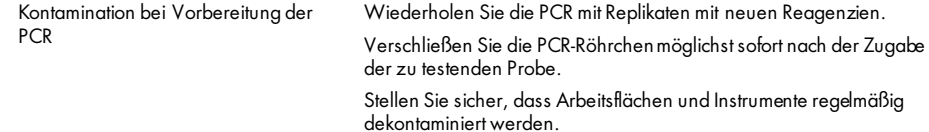

## <span id="page-39-0"></span>Qualitätskontrolle

Gemäß dem ISO-zertifizierten Qualitätsmanagement-System von QIAGEN wird jede Charge des *therascreen* EGFR Plasma RGQ PCR Kits zur Gewährleistung einer einheitlichen Produktqualität nach festgelegten Prüfkriterien getestet.

## <span id="page-39-1"></span>Einschränkungen

Zur Auswertung der mit dem Produkt erhaltenen Ergebnisse müssen alle relevanten klinischen und labortechnischen Daten berücksichtigt werden. Die Ergebnisse dürfen nicht alleine für die Diagnose verwendet werden.

Das Produkt darf nur von Personen verwendet werden, die für die Anwendung in-vitrodiagnostischer Verfahren und das Rotor-Gene Q MDx 5plex HRM Instrument speziell eingewiesen und geschult wurden.

Es wurden analytische Validierungsstudien unter Verwendung humaner DNA durchgeführt, die aus Plasmaproben extrahiert wurde.

Das Produkt ist ausschließlich für die Verwendung mit dem Rotor-Gene Q MDx 5plex HRM Real-time-PCR-Thermocycler vorgesehen.

Zur Gewährleistung optimaler Ergebnisse müssen die Anweisungen im Handbuch zum *therascreen EGFR Plasma RGQ PCR Kit* genau befolgt werden. Eine Verdünnung der Reagenzien, die von den in diesem Handbuch beschriebenen Anweisungen abweicht, ist nicht empfehlenswert und hat eine Leistungsbeeinträchtigung zur Folge.

Die auf der Kit-Verpackung und den Etiketten der einzelnen Komponenten des Kits aufgedruckten Verfallsdaten und Lagerbedingungen sind zu beachten. Abgelaufene oder falsch gelagerte Komponenten dürfen nicht verwendet werden.

Die Primer im Reaktionsgemisch für die EGFR-Deletionen wurden so designt, dass sie auf mehrere Deletionen in Exon 19 zwischen den Nukleotiden 55174772 und 55174795 (GrCh38 chr7) abzielen, einen Bereich von 23 bp.

Obwohl der Exon-19-Deletionsassay analytisch validiert und der Nachweis spezifischer Deletionen in Exon 19 demonstriert wurde (siehe [Tabelle](#page-51-1) 13 in diesem Handbuch), ist nicht auszuschließen, dass das Deletionsreaktionsgemisch auch andere Mutationen (einschließlich, aber nicht beschränkt auf, weitere Deletionen in Exon 19, Insertionen in Exon 19 und der L747P-Mutation) amplifiziert.

Sollten solche Mutationen vorhanden sein, würden sie für die entsprechende Patientenprobe zu dem Ergebnis "Deletions Detected" (Deletionen nachgewiesen) führen.

Weiterhin ist es möglich, dass die L858Q-Mutation durch das L858R-Reaktionsgemisch detektiert wird. In einer entsprechenden Patientenprobe könnte daher die L858Q-Mutation zu dem Ergebnis "L858R Mutation Detected" (L858R-Mutation nachgewiesen) führen.

## <span id="page-41-0"></span>Leistungsmerkmale

## <span id="page-41-1"></span>Analytische Sensitivität – Leerwertgrenze (Limit of Blank, LOB)

Aus NSCLC-Plasma gewonnene EGFR-Wildtyp-DNA aus 59 verschiedenen Proben wurde untersucht, um die Leistung des *therascreen* EGFR Plasma RGQ PCR Kits in der Abwesenheit von Templates zu bestimmen und um sicherzustellen, dass eine Leerprobe oder eine Probe mit Wildtyp-DNA kein analytisches Signal liefert, das eine niedrige Mutationskonzentration anzeigen könnte. Die Akzeptanzkriterien der Studie (der ∆C<sub>T</sub>-Wert musste bei mindestens 95 % der Wildtypproben über dem jeweiligen Cut-off-Wert liegen) wurden erfüllt.

## <span id="page-41-2"></span>Nachweisgrenze (Limit of Detection, LOD)

Die LOD ist der Mindestprozentsatz an mutierter DNA, der in einem Hintergrund von Wildtyp-DNA noch nachgewiesen werden kann, vorausgesetzt, die Gesamtmenge an amplifizierbarer DNA (geeignete Ausgangsmenge) liefert bei jeder mutationspositiven Probe mit 95 % korrekte Mutationsbestimmungen (C95). Die DNA-Ausgangsmengen des Assays werden durch den Kontroll-C<sub>T</sub>-Wert im vorgegebenen Bereich von 23,70 bis 31,10 definiert.

Die LOD für das *therascreen* EGFR RGQ PCR Kit wurde bei einer niedrigen Ausgangsmenge (Kontroll-C<sub>T</sub> ca. 30,10) von DNA bestimmt, die aus FFPE-Gewebe extrahiert wurde. Die LOD wurde unter Verwendung von sowohl klinischen FFPE-Spezimen als auch FFPE-Zelllinien mit niedrigen DNA-Ausgangsmengen für diese EGFR-Mutationen bestimmt.

Die mit FFPE-Gewebe bestimmten LOD-Werte wurden für das *therascreen* EGFR Plasma RGQ PCR Kit mit DNA validiert, die aus künstlich hergestellten mutationspositiven Plasmaproben extrahiert wurde.

Die endgültigen LODs, die in [Tabelle](#page-42-0) 9 auf der nächsten Seite aufgeführt sind, geben den prozentualen Mutationsanteil an, der bei den einzelnen Mutationen eine voraussichtliche Wahrscheinlichkeit korrekter Bestimmungen von 95 % ergab.

| Exon | Mutation     | COSMIC-ID* | Angegebene LOD in % |
|------|--------------|------------|---------------------|
| 20   | <b>T790M</b> | 6240       | $17,5*$             |
|      |              | 6223       | $6,4*$              |
|      |              | 13551      | $4,24*$             |
|      |              | 12728      | $2,43^{\dagger}$    |
|      |              | 12419      | 16,87 <sup>t</sup>  |
|      |              | 12422      | $3,24^{\dagger}$    |
|      |              | 6218       | $9,83^{\dagger}$    |
|      |              | 6210       | $7,44^{\dagger}$    |
|      |              | 6254       | $10,2*$             |
|      |              | 12370      | $8,1*$              |
| 19   | Deletionen   | 12678      | $10,40^{\dagger}$   |
|      |              | 12367      | $4,39^{\dagger}$    |
|      |              | 12384      | $7,54^{\dagger}$    |
|      |              | 6225       | $6,5*$              |
|      |              | 6220       | $2,7*$              |
|      |              | 6255       | $0,81*$             |
|      |              | 12382      | $1,45*$             |
|      |              | 12383      | $4,58*$             |
|      |              | 12387      | $4,91$ <sup>t</sup> |
|      |              | 12369      | $4,94*$             |
| 21   | L858R        | 6224       | $5,94*$             |

<span id="page-42-0"></span>Tabelle 9. LODs für die EGFR-Mutationsassays

\* Die angegebenen LODs wurden im Rahmen der Bestätigungsstudie für die LODs des *therascreen* EGFR Plasma RGQ PCR Kits validiert.

† Diese Mutationen wurden nicht in Plasma bestätigt.

## <span id="page-43-0"></span>Analytische Sensitivität – ∆CT-Cut-off-Werte

Bei der Festlegung der Assay-Cut-off-Werte wurde im Hinblick auf Falsch-positiv-Raten ein risikobasierter Ansatz gewählt; unter anderem die geschätzten LOBs flossen in die Entwicklung der Cut-off-Werte ein. Die ∆C<sub>T</sub>-Cut-off-Werte für die einzelnen Mutationsassays im *therascreen* EGFR Plasma RGQ PCR Kit sind in [Tabelle](#page-43-3) 10 angegeben.

| Mutationsassay  | ∆Cr-Cut-off-Werte |
|-----------------|-------------------|
| <b>T790M</b>    | $\leq 7,40$       |
| <b>Deletion</b> | $\leq 8,00$       |
| L858R           | $\leq 8.90$       |

<span id="page-43-3"></span>Tabelle 10. ∆ C-Cut-off-Werte des *therascreen* EGER Plasma RGQ PCR Kits

## <span id="page-43-1"></span>Wiederholpräzision und Reproduzierbarkeit

Wiederholpräzision und Reproduzierbarkeit wurden durch Testen eines der 3x LOD entsprechenden Mutationsgrades in einem Hintergrund von genomischer Wildtyp-DNA bestimmt. Die Tests wurden an drei verschiedenen Standorten unter Verwendung mehrerer Kitchargen, Bediener und Läufe an verschiedenen Tagen mit zwei Replikaten pro Probe durchgeführt. Für alle drei Mutationsassays wurden 100 % der Proben mit mutierter DNA positiv auf Mutationen getestet. Die Wildtyp-Proben waren in allen Assays und an allen Standorten mutationsnegativ.

## <span id="page-43-2"></span>Effekt der DNA-Ausgangsmenge auf die CT-Werte

Die DNA-Ausgangsmenge ist definiert als die Gesamtmenge amplifizierbarer EGFR-DNA in einer Probe. Als Bestimmungsgrundlage werden die C<sub>T</sub>-Werte der Kontrollreaktion herangezogen. Um nachzuweisen, dass die Leistung des *therascreen* EGFR Plasma RGQ PCR Kits über den gesamten  $C_T$ Bereich der Kontrollreaktion (23,70–31,10) konstant ist, wurden alle drei EGFR-Mutationsassays gegen eine aus sechs Punkten bestehende 1:3-Verdünnungsreihe getestet (aus FFPE-Zelllinien extrahierte DNA). Der C<sub>T</sub>-Zielwert für die erste Verdünnung betrug für jede Mutation etwa 24,70. Die letzte Verdünnung, die einen C<sub>T</sub>-Wert von etwa 32–33 ergab, lag außerhalb des C<sub>T</sub>-Bereichs der Kontrollreaktion.

Die für unterschiedliche DNA-Gesamtausgangsmengen gemessenen ∆C<sub>T</sub>-Werte waren über den Messbereich des *therascreen* EGFR Plasma RGQ PCR Kits insgesamt konsistent.

### <span id="page-44-0"></span>Störsubstanzen

### Endogene Störsubstanzen

Künstlich hergestellte mutationspositive Plasmaproben bei 3x LOD wurden mit potenziellen Störsubstanzen versetzt. Anschließend wurden die Proben mit dem *therascreen* EGFR Plasma RGQ PCR Kit getestet. Die Proben, die die potenziellen Störsubstanzen enthielten, wurden mit künstlich hergestellten mutationspositiven Plasmaproben bei 3x LOD verglichen, die nicht mit Störsubstanzen versetzt worden waren. Jede Störsubstanz wurde mit 4 Replikaten getestet.

Ein Unterschied im ∆C<sub>T</sub>-Wert von > 2x Standardabweichungen (Standard Deviation, SD) (aus der Genauigkeitsprüfung) zwischen dem "Test" und der "Kontrolle" (d. h. ohne Störsubstanz) wurde als Grenzwert betrachtet, der eine potenzielle Störung anzeigt. In diesen Fällen ist die beobachtete ∆C<sub>T</sub>-Differenz angegeben.

Die in [Tabelle](#page-45-0) 11 aufgeführten Testkonzentrationen wurden nach den Empfehlungen der CLSI-Richtlinie EP07-A2 gewählt und sind repräsentativ für die Höchstkonzentrationen, die in klinischen Proben zu erwarten sind.

Hinweis: Diese endogenen Verbindungen wurden zu künstlich hergestellten mutationspositiven Plasmaproben gegeben, deren Plasma von gesunden Spendern stammte. Diese endogenen Verbindungen waren daher wahrscheinlich bereits vor ihrer Zugabe in unbekannter Konzentration natürlicherweise in den Proben vorhanden. Die tatsächlich getestete Endkonzentration der einzelnen potenziellen endogenen Störsubstanzen war somit wahrscheinlich höher als die Testkonzentration.

<span id="page-45-0"></span>Tabelle 11. Potenzielle endogene Störsubstanzen

| Potenzielle Störsubstanz | Testkonzentration |
|--------------------------|-------------------|
| Unkonjugiertes Bilirubin | $150$ mg/dl       |
| Hämoglobin (human)       | $0,2$ g/dl        |
| Triglyceride             | 3 g/dl            |

#### T790M-Assay

Die folgenden endogenen Verbindungen hatten in den in [Tabelle](#page-45-0) 11 aufgeführten Konzentrationen einen Effekt von > 2x SD (0,40  $\Delta C_I$ ) auf die Leistung des T790M-Assays:

■ Triglyceride, Differenz von 1,37 ∆C<sub>T</sub>

#### Deletionsassay

Die folgenden endogenen Verbindungen hatten in den in [Tabelle](#page-45-0) 11 aufgeführten Konzentrationen einen Effekt von > 2x SD (0,71  $\Delta C_I$ ) auf die Leistung des Deletionsassays:

 $\bullet$  Hämoglobin, Differenz von 0,80 ΔC<sub>T</sub>

#### L858R-Assay

Die folgenden endogenen Verbindungen hatten in den in [Tabelle](#page-45-0) 11 aufgeführten Konzentrationen einen Effekt von > 2x SD (0,56 ∆CT) auf die Leistung des L858R-Assays:

- $\bullet$  Bilirubin, Differenz von 1,13 ΔC<sub>T</sub>
- Triglyceride, Differenz von 1,53 ∆CT

### Exogene Störsubstanzen

Künstlich hergestellte mutationspositive Plasmaproben bei 3x LOD wurden mit potenziellen Störsubstanzen versetzt. Anschließend wurden die Proben mit dem *therascreen* EGFR Plasma RGQ PCR Kit getestet. Die Proben, die die potenziellen Störsubstanzen enthielten, wurden mit künstlich hergestellten mutationspositiven Plasmaproben bei 3x LOD verglichen, die nicht mit Störsubstanzen versetzt worden waren. Jede Störsubstanz wurde mit 4 Replikaten getestet.

Ein Unterschied im ∆C<sub>T</sub>-Wert von > 2x Standardabweichungen (aus der Genauigkeitsprüfung) zwischen dem "Test" und der "Kontrolle" (d. h. ohne Störsubstanz) wurde als Grenzwert betrachtet, der eine potenzielle Störung anzeigt. In diesen Fällen ist die beobachtete ∆CT-Differenz angegeben.

Die in [Tabelle](#page-46-0) 12 aufgeführten Testkonzentrationen wurden nach den Empfehlungen der CLSI-Richtlinie EP07-A2 gewählt und liegen in allen Fällen über den therapeutischen Konzentrationen.

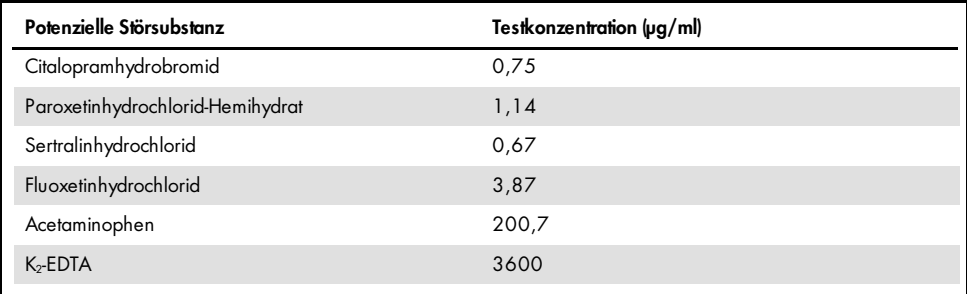

<span id="page-46-0"></span>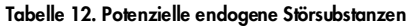

#### T790M-Assay

Die folgenden exogenen Verbindungen hatten in den in [Tabelle](#page-46-0) 12 aufgeführten Konzentrationen einen Effekt von > 2x SD (0,40  $\Delta C_{\text{I}}$ ) auf die Leistung des T790M-Assays:

- Citalopramhydrobromid, Differenz von 0,52 ΔCτ
- Sertralinhydrochlorid, Differenz von 0,47 ΔCτ
- Fluoxetinhydrochlorid, Differenz von 0,48 ∆CT

#### **Deletionsassay**

Die folgenden exogenen Verbindungen hatten in den in [Tabelle](#page-46-0) 12 aufgeführten Konzentrationen einen Effekt von > 2x SD (0,71  $\Delta C_{\rm I}$ ) auf die Leistung des Deletionsassays:

Fluoxetin, Differenz von 0,73 ∆CT

#### L858R-Assay

Die folgenden exogenen Verbindungen hatten in den in [Tabelle](#page-46-0) 12 aufgeführten Konzentrationen einen Effekt von > 2x SD (0,56 ∆CT) auf die Leistung des L858R-Assays:

- Citalopramhydrobromid, Differenz von 0,72 ∆CT
- $\bullet$  Paroxetinhydrochlorid-Hemihydrat, Differenz von 0,92 ΔC<sub>T</sub>
- Sertralinhydrochlorid, Differenz von 0,82  $\Delta C_I$
- Fluoxetinhydrochlorid, Differenz von 0,98  $\Delta C_T$
- Acetaminophen, Differenz von 0,81 ∆C<sub>T</sub>
- K<sub>2</sub>-EDTA, Differenz von 0,57 ∆C<sub>T</sub>

### <span id="page-48-0"></span>Klinische Leistungsmerkmale

Die klinische Studie NCT01203917 war eine offene, einarmige Phase-IV-Studie zur Wirksamkeit und Sicherheit/Verträglichkeit von Gefitinib als Erstlinientherapie bei europiden Patienten mit EGFR-mutationspositivem NSCLC im Stadium IIIA/B/IV.

Ob Patienten zur Aufnahme in die Studie NCT01203917 infrage kamen, wurde anhand des Vorliegens von die EGFR-Empfindlichkeit erhöhenden Mutationen bestimmt. Der EGFR-Mutationsstatus der NSCLC-Patienten wurde mit dem Assay im Rahmen der klinischen Studie (Clinical Trial Assay, CTA) unter Verwendung von DNA aus patientengleichen Gewebe- und Plasmaproben bestimmt. Die Studie umfasste eine vorher geplante Zielsetzung für explorative Biomarker, um zu ermitteln, ob Plasmaproben zur Mutationsanalyse herangezogen werden können, wenn keine Gewebeproben verfügbar sind. Die Ergebnisse zeigten ein mit 94,3 % hohes Maß an Übereinstimmung zwischen den patientengleichen Gewebe- und Plasmaproben; die Assay-Spezifität lag bei 99,8 % und die Sensitivität bei 65,7 %.

Plasmaspezimen von Patienten, die für die klinische Studie NCT01203917 gescreent worden waren, wurden mit dem *therascreen* EGFR Plasma RGQ PCR Kit retrospektiv getestet. Es wurde eine Überbrückungsstudie durchgeführt, um die Übereinstimmung des *therascreen* EGFR Plasma RGQ PCR Kits mit dem CTA zu beurteilen, der zur Auswahl der Patienten für die Studie NCT01203917 verwendet worden war. Darin wurde die Gleichwertigkeit von CTA und *therascreen* EGFR Plasma RGQ PCR Kit nachgewiesen.

## <span id="page-49-0"></span>**Literatur**

- 1. Douillard, J.Y., et al. (2014). First-line gefitinib in Caucasian EGFR mutation-positive NSCLC patients: a phase-IV, open-label, single-arm study. Br J Cancer110(1), 55.
- 2. Walsh, K., et. al. (2014) A cautionary lesson on the use of targeted methods for EGFR mutation analysis; a case report. J. Clin. Pathol. 67, 734
- 3. Huang, J., Wang, Y., Zhai, Y., and Wang, J. (2018) Non-small cell lung cancer harboring a rare EGFR L747P mutation showing intrinsic resistance to both gefinitib and osimertinib (AZD9291): A case report. Thorac. Cancer. 9, 745

## <span id="page-49-1"></span>Kontakt

Technische Hinweise und weitere nützliche Informationen finden Sie in unserem Techniksupport-Zentrum unter [www.qiagen.com/Support](https://www.qiagen.com/us/support/?akamai-feo=off). Telefonisch erreichen Sie uns unter der Rufnummer 00800-22-44-6000. Darüber hinaus ist Ihnen das Team vom Technischen Service oder Ihr lokaler Händler gerne behilflich, falls Sie Rat oder weitere Informationen zu QIAGEN Produkten benötigen (Kontaktinformationen siehe hintere Umschlagseite oder unter [www.qiagen.com](https://www.qiagen.com/)).

## <span id="page-50-0"></span>Symbole

Verpackung und Etikettierung können die folgenden Symbole enthalten:

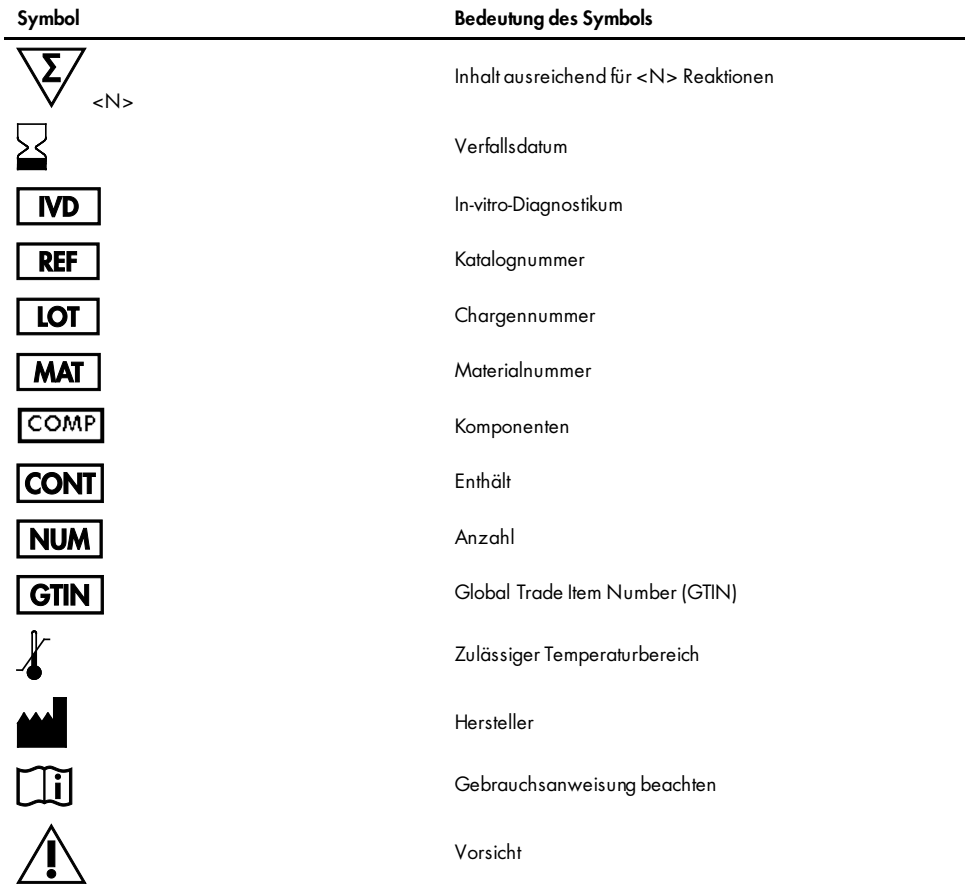

## <span id="page-51-0"></span>Anhang A: Weitere Informationen zu Mutationen

In [Tabelle](#page-51-1) 13 sind die COSMIC-IDs aufgeführt, die dem Catalogue of Somatic Mutations in Cancer ([www.sanger.ac.uk/genetics/CGP/cosmic](http://www.sanger.ac.uk/genetics/CGP/cosmic)) entnommen wurden.

| Mutation   | Exon | Basenaustausch                  | <b>COSMIC-ID</b> |
|------------|------|---------------------------------|------------------|
| T790M      | 20   | 2369C>T                         | 6240             |
| L858R      | 21   | 2573T>G                         | 6224             |
|            |      | 2235 2249del15                  | 6223             |
|            |      | 2235_2252>AAT (Komplex)         | 13551            |
|            |      | 2236 2253del18                  | 12728            |
|            |      | 2237_2251del15                  | 12678            |
|            |      | 2237 2254del18                  | 12367            |
|            |      | 2237_2255>T (Komplex)           | 12384            |
|            |      | 2236 2250del15                  | 6225             |
|            |      | 2238 2255del18                  | 6220             |
|            |      | 2238 2248>GC (Komplex)          | 12422            |
| Deletionen | 19   | 2238_2252>GCA (Komplex)         | 12419            |
|            |      | 2239 2247del9                   | 6218             |
|            |      | 2239_2253del15                  | 6254             |
|            |      | 2239 2256del18                  | 6255             |
|            |      | 2239_2248TTAAGAGAAG>C (Komplex) | 12382            |
|            |      | 2239_2258>CA (Komplex)          | 12387            |
|            |      | 2240_2251del12                  | 6210             |
|            |      | 2240_2257del18                  | 12370            |
|            |      | 2240_2254del15                  | 12369            |
|            |      | 2239_2251>C (Komplex)           | 12383            |

<span id="page-51-1"></span>Tabelle 13. Liste der Mutationen und COSMIC-IDs

## <span id="page-52-0"></span>Bestellinformationen

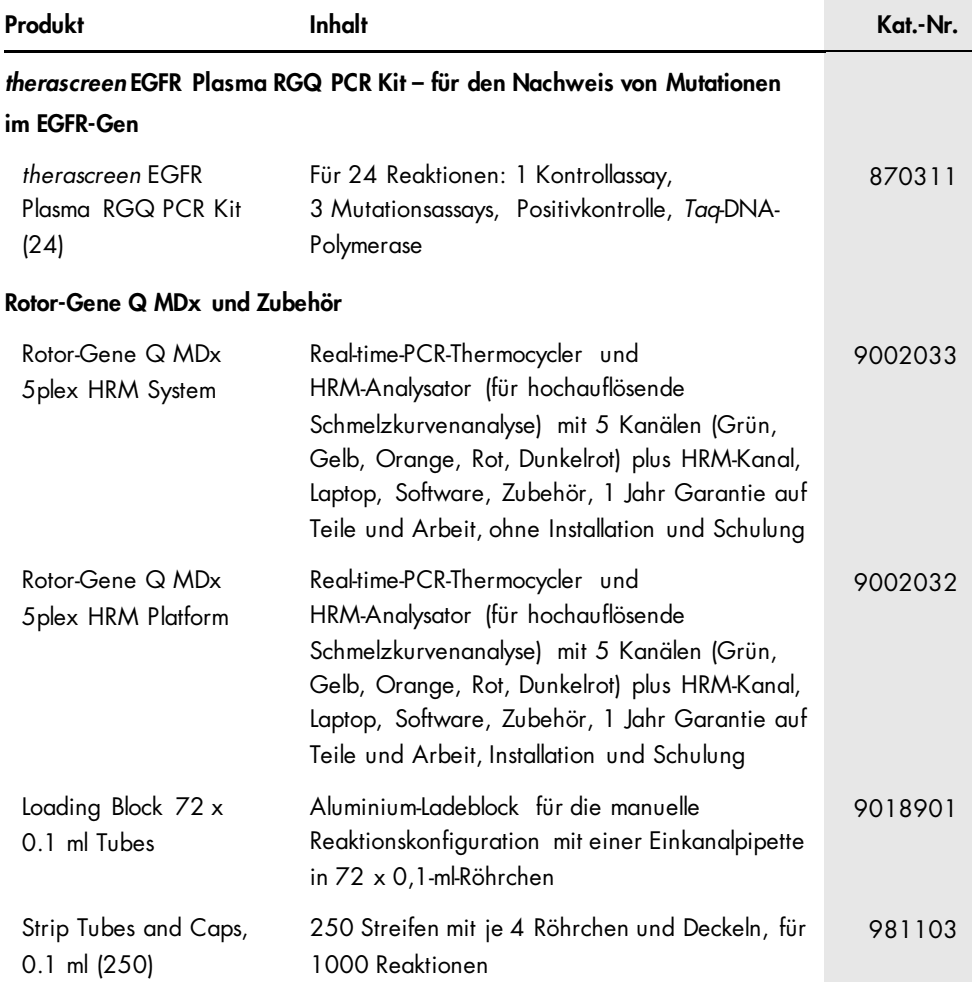

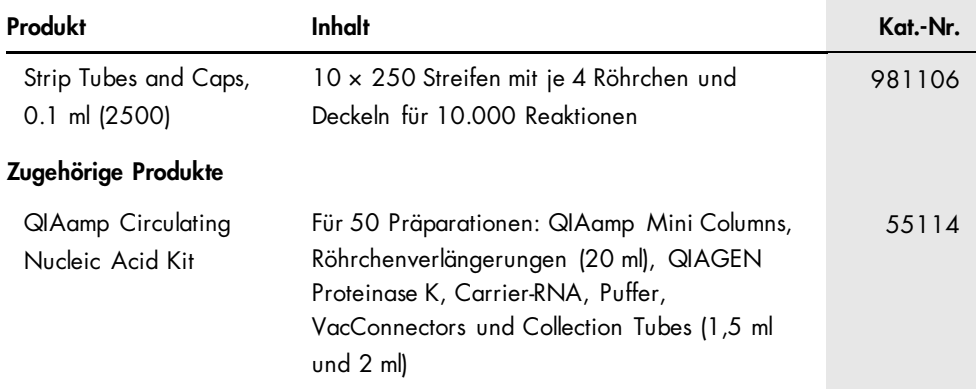

Aktuelle Lizenzinformationen und produktspezifische rechtliche Haftungsausschlüsse finden Sie im Handbuch oder der Gebrauchsanweisung des jeweiligen QIAGEN-Kits. Handbücher und Gebrauchsanweisungen zu QIAGEN-Kits sind unter [www.qiagen.com](https://www.qiagen.com/) verfügbar oder können beim Technischen Service von QIAGEN oder Ihrem örtlichen Händler angefordert werden.

## <span id="page-54-0"></span>Revisionsverlauf des Dokuments

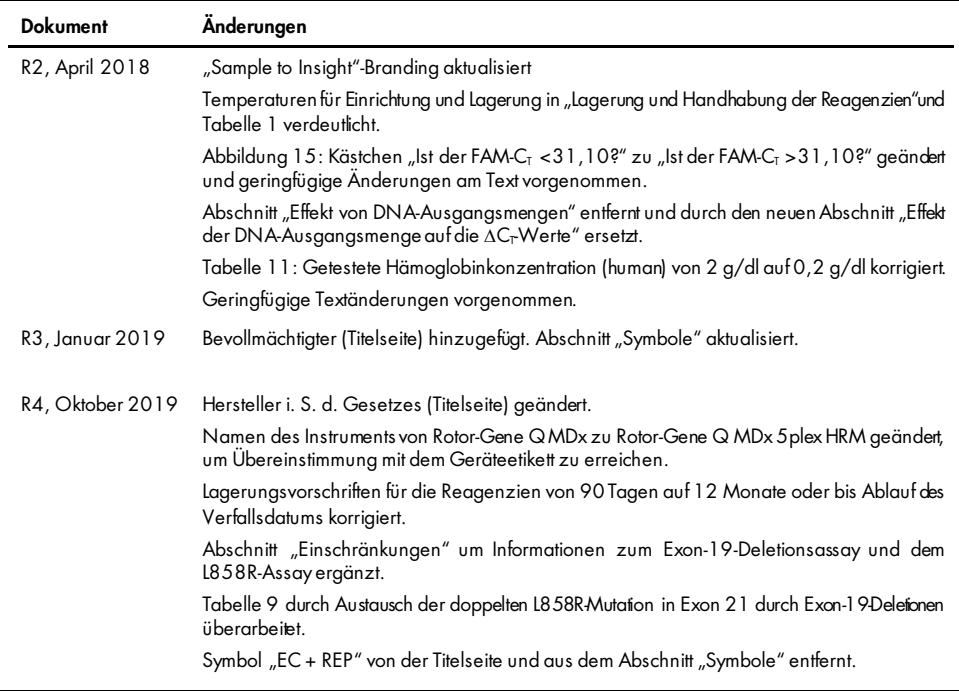

#### Eingeschränkte Nutzungsvereinbarung für das *therascreen* EGFR Plasma RGQ PCR Kit

- 1. Mit der Verwendung dieses Produkts erkennen Käufer oder Anwender des Produkts die folgenden Bedingungen an:
- 2. Das Produkt darf nur gemäß den mit dem Produkt und diesem Handbuch bereitgestellten Protokollen und nur mit den Komponenten, die im Kit mitgeliefert werden, verwendet werden. QIAGEN gewährt im Rahmen ihrer Eigentumsrechte keinerlei Lizenz, Kit-Komponenten zusammen mit anderen Komponenten (die nicht zu diesem Kitgehören) zu verwenden, mitAusnahme der Anwendungen, die inden mitdem Produkt und diesem Handbuch bereitgestellten Protokollen oder in<br>zusätzlichen, unter [www.qiagen.com](http://www.qiagen.com/) verfügbaren Protokollen beschrieben werden. QIAGEN-Nutzer zur Verfügung gestellt. Diese Protokolle wurden von QIAGEN nicht eingehend geprüft oder optimiert. QIAGEN übernimmt für diese Protok olle keine Garantie und garantiert auch nicht, dass sie keine Rechte Dritter verletzen.
- 3. Über die ausdrücklich erwähnten Lizenzanwendungen hinaus übernimmt QIAGEN keinerlei Garantie dafür, dass dieses Kit und/oder die mit diesem Kit durchgeführten Anwendungen die Rechte Dritter nicht verletzen.
- 4. Dieses Kit und seine Komponenten sind für den einmaligen Gebrauch lizenziert und dürfen nicht wiederverwendet, aufgearbeitet oder weiterverkauft werden.
- 5. QIAGEN lehnt außer der ausdrücklich gewährten Lizenzgewährung jede weitere Lizenzgewährung ab, sowohl ausdrücklich als auch konkludent.
- 6. Käuter und Nutzer des Kits stimmen zu, keinerlei Schritte zu unternehmen oder anderen die Einleitung von Schritten zu gestatten, die zu unerlaubten Handlungen<br>im obigen Sinne führen oder solche erleichtern könnten. QIAG geltend machen und wird sämtliche Ermittlungs- und Gerichtskosten, inklusive Anwaltsgebühren, zurückfordern, die ihr bei der Geltendmachung dieser eingeschränkten Nutzungsvereinbarung oder irgendeines ihrer geistigen Eigentumsrechte im Zusammenhang mit dem Kit und/oder seinen Komponenten entstehen.

Aktualisierte Nutzungs- und Lizenzbedingungen finden Sie unter [www.qiagen.com](http://www.qiagen.com/).

Marken: QIAGEN®, Sample to Insighi®, QIAamp®, *therascreen*®, Rotor-Gene®, Scorpions® (QIAGEN Group); FAM™, HEX™ (Thermo Fisher Scientific Inc.); IRESSA® (AstraZeneca Group). Eingetragene Namen, Marken usw., die in diesem Dokument verwendet werden, gelten auch ohne ausdrückliche Kennzeichnung als gesetzlich geschützt.

1119189 10-2019 HB-1898-005 © 2019 QIAGEN, alle Rechte vorbehalten.

Bestellungen [www.qiagen.com/shop](http://www.qiagen.com/shop) | Technischer Support [support.qiagen.com](http://support.qiagen.com/) | Website [www.qiagen.com](http://www.qiagen.com/)